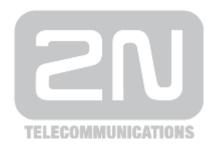

# 2N<sup>®</sup> BRI Lite/Enterprise

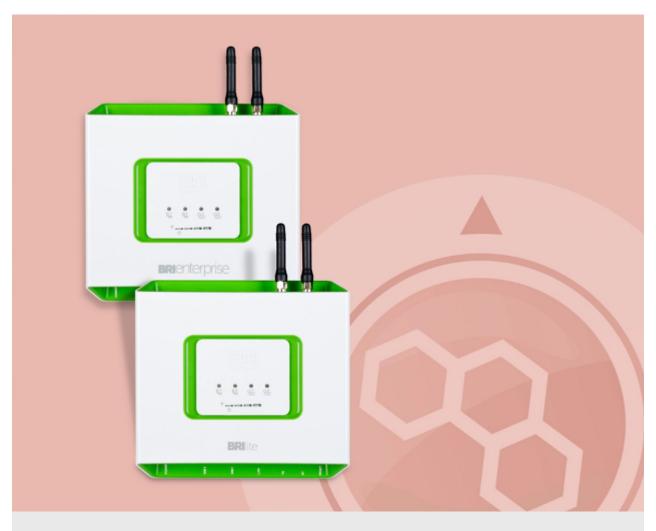

### **User Manual**

Firmware 1.25.0 Version 1.13

www.2n.cz

The 2N TELEKOMUNIKACE a.s. is a Czech manufacturer and supplier of telecommunications equipment.

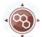

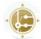

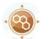

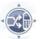

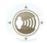

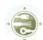

The product family developed by 2N TELEKOMUNIKACE a.s. includes GSM gateways, private branch exchanges (PBX), and door and lift communicators. 2N TELEKOMUNIKACE a.s. has been ranked among the Czech top companies for years and represented a symbol of stability and prosperity on the telecommunications market for almost two decades. At present, we export our products into over 120 countries worldwide and have exclusive distributors on all continents.

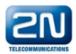

2N<sup>®</sup> is a registered trademark of 2N TELEKOMUNIKACE a.s. Any product and/or other names mentioned herein are registered trademarks and/or trademarks or brands protected by law.

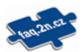

2N TELEKOMUNIKACE a.s. administers the FAQ database to help you quickly find information and to answer your questions about 2N products and services. On www.faq.2n.cz you can find information regarding products adjustment and instructions for optimum use and procedures "What to do if...".

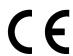

2N TELEKOMUNIKACE a.s. hereby declares that the  $2N^{\circledR}$  BRI Lite/Enterprise product complies with all basic requirements and other relevant provisions of the 1999/5/EC directive. For the full wording of the Declaration of Conformity see the CD-ROM (if enclosed) or our website at www.2n.cz.

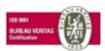

The 2N TELEKOMUNIKACE a.s. is the holder of the ISO 9001:2009 certificate. All development, production and distribution processes of the company are managed by this standard and guarantee a high quality, technical level and professional aspect of all our products.

## Content

| 1. | Product Overview                                                                                                    | 5   |
|----|----------------------------------------------------------------------------------------------------|-----|
|    | 1.1 Product Description  1.2 Safety Precautions                                                                              | 9   |
|    | 1.3 Upgrade                                                                                                    |     |
| 2. | Description and Installation                                                                                                 | 12  |
|    | 2.1 Before You Start                                                                                                    | 17  |
|    | 2.3 Available ISDN BRI Extension Configurations     2.4 IP Voice Transmission     2.5 Types of 2N® BRI Enterprise Connection | 24  |
| 2  |                                                                                                    |     |
| ა. | Making Calls via BRI Gateway                                                                                                 |     |
|    | 3.1 Supported 2N BRI Gateway Functions                                                                                       |     |
| 4. | First Launch                                                                                                    | 40  |
|    | 4.1 Ethernet Interface                                                                                                    |     |
|    | 4.3 Firmware Version                                                                                                    | 44  |
|    | 4.4 Factory Reset                                                                                                    |     |
| 5. | Introduction to Configuration Interface                                                                                      | 47  |
|    | 5.1 Configuration Web Interface                                                                                              | 48  |
| 6. | Advanced Configuration                                                                                                    | 100 |
|    | 6.1 LAN Communication Setting                                                                                                |     |
|    | 6.2 GSM Gateway Behaviour                                                                                                    |     |
|    | 6.3 List of Terminal AT Commands                                                                                             |     |
|    | 6.5 LOG Files                                                                                                    |     |
|    | 6.6 Call Data Records (CDR)                                                                                                  |     |
|    | 6.7 SMS Data Records (SDR)                                                                                                   | 121 |
|    | 6.8 Statistics - Description                                                                                                 | 122 |

| 7. | Technical Parameters                                                                                                    | 126        |
|----|----------------------------------------------------------------------------------------------------|------------|
| 8. | Supplementary Information                                                                                                | 128        |
|    | 8.1 Troubleshooting 8.2 List of Abbreviations 8.3 Directives, Laws and Regulations 8.4 General Instructions and Cautions | 130<br>132 |

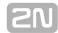

## 1. Product Overview

In this section, we introduce the  $2N^{\circledR}$  BRI Lite / Enterprise product, outline its application options and highlight the advantages following from its use.

Here is what you can find in this section:

- 1.1 Product Description
   1.2 Safety Precautions
   1.3 Upgrade
   1.4 Terms and Symbols Used

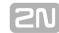

### 1.1 Product Description

The **2N**<sup>®</sup> **Enterprise / BRI Lite** GSM gateway provides direct interconnection of the ISDN with GSM networks. It can also be used for direct interconnection of an ISDN PBX with a GSM network, ISDN telephone set and, via a terminal adapter, with an analogue apparatus or coin machine. The voice mode, i.e. outgoing and incoming calls, is the basic function of the gateway. Moreover, the BRI gateway provides connection to the VoIP-SIP networks. The gateway is equipped with all functions necessary for this mode and is very user-friendly. In addition, **2N**<sup>®</sup> **BRI Enterprise / BRI Lite** allows you to send and receive SMS messages. No additional devices (an external telephone, e.g.) are required for normal operation. All gateway parameters can be set using a configuration program (on an enclosed CD), or using the AT commands. Programmable parameters are pre-set to make it possible to make calls as soon as the supply cable, antenna a SIM cards are connected.

### 2N® BRI Enterprise / 2N® BRI Lite Differences

The **2N**<sup>®</sup> **BRI Enterprise** and **2N**<sup>®</sup> **BRI Lite** gateways are based on one and the same type of hardware and apply identical firmware and control (configuration) software. The only difference lies in the count of BRI ISDN interfaces:

| Interface | 2N <sup>®</sup> BRI Lite | 2N ® BRI Enterprise |  |
|-----------|--------------------------|---------------------|--|
| BRI ISDN  | 1 (NT/TE)                | 2 (1 TE ; 1 NT)     |  |
| Ethernet  | YES*                     | YES*                |  |

<sup>\*</sup>The VoIP-SIP support depends on Part No. (subject to licence).

### **Telephone Cost Cuts**

- Having connected 2N<sup>®</sup> BRI Enterprise / BRI Lite to your ISDN PBX, you can make calls to the mobile network directly. This saves your PSTN – GSM connection costs.
- You do not pay for barred calls. You can set groups of barred numbers in the gateway.
- A flexible setting of the Least Cost Router helps you call GSM numbers at minimum operational costs.
- You can route calls to alternative providers' networks via the VoIP/SIP interface.
- As all gateway user calls are added up for billing purposes, you are advised to use the most advantageous tariff offered by your provider.

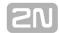

### 2N® BRI Enterprise / 2N® BRI Lite Basic Features

- Integration of the best features of two communication technologies: ISDN and GSM
- VoIP-SIP telephony support with G.711a/u and G.729ab codecs<sup>1</sup>
- Intelligent routing of incoming and outgoing calls
- Web interface for gateway configuration and SMS sending/receiving
- Automatic no answer SMS sending for GSM networks
- Automatic missed call SMS in the GSM network
- Simple recording of a welcome note, DISA voice message
- Automatic recording of call data and detailed statistics (CDR)
- ENBLOCK/OVERLAP ISDN dialling switch option
- Monitoring of ISDN BRI line statuses and alarm SMS sending option
- Automatic sending of Alive SMS in user-defined intervals
- Easy firmware upgrade via a configuration program
- External synchronising source connection option (BRI Enterprise)
- Mobility Extension<sup>2</sup> support.
- SNMP error traps<sup>1</sup>
- Sending/receiving SMS via SMTP/POP3<sub>1</sub>
- Sending/receiving SMS via SMPP<sub>1</sub>
- [1] Depending on the licence
- [2] Will be available in early 2013

### DialThru (2N® BRI Enterprise)

The difference between **2N**<sup>®</sup> **BRI Enterprise** and **2N**<sup>®</sup> **BRI Lite** lies in the DialThru functionality. DialThru enables the gateway to be connected between the PBX and the voice service provider line, i.e. PSTN. The GSM gateway in the DialThru mode routes, based on the LCR, calls into the PSTN or GSM/UMTS networks.

Refer to the figure below for a schematic diagram of the  $2N^{\otimes}$  BRI Enterprise connection.

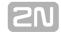

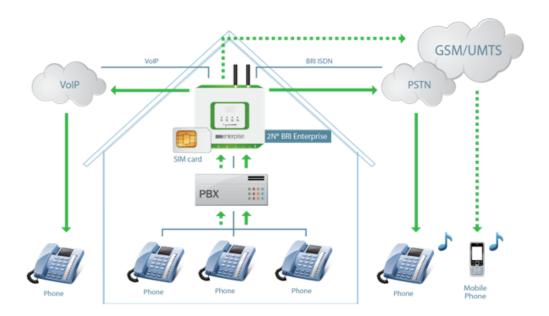

The gateway works as a dial-through router (using both the TE and NT ports in the DialThru mode) for calls to a mobile network, and a monitoring system, which, with the appropriate licence, sends SMS to the provider (in the case of line unavailability, e.g.).

The **2N**<sup>®</sup> **BRI Lite** GSM gateway contains just one ISDN BRI port and thus cannot work in the DialThru mode. It can be connected to a PBX on a trunk line or extension and route calls to the GSM/UMTS networks only – see the figure below.

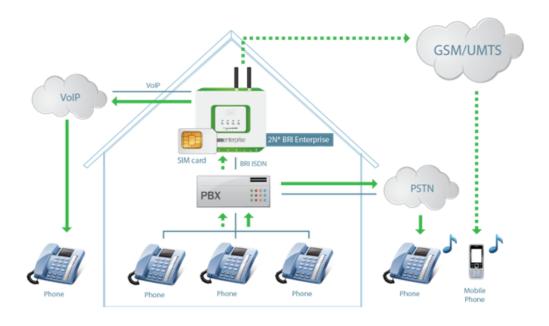

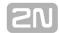

### 1.2 Safety Precautions

It is prohibited to use any transmitters, including the GSM/UMTS gateways, in areas where explosives are used, such as quarries.

It is prohibited to use the **2N**<sup>®</sup> **BRI Enterprise / BRI Lite** GSM gateways at petrol stations where mobile telephones are also prohibited.

GSM phones may affect sensitive life-saving devices in medical centres. Therefore, it is forbidden to use GSM/UMTS devices, including the GSM gateways, in such facilities.

In general, any prohibition regarding mobile phones based on RF energy radiation applies to GSM/UMTS devices too.

If necessary, the GSM gateways may be installed at a safe distance from the prohibited area and connected with the original place through an Ethernet cable.

Although GSM gateways are not intended for cars or aeroplanes, all relevant prohibitions and regulations regarding mobile phones apply to them too.

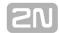

### 1.3 Upgrade

The manufacturer reserves the right to modify the product in order to improve its qualities.

In response to the customers' requirements, the manufacturer constantly improves the software contained in the product (firmware). For the latest **2N® BRI Enterprise / 2N® BRI Lite** firmware version and the User Manual refer to the 2N web sites.

Refer to the <u>S. 2</u>, **Description and Installation**, for a detailed description of the **2N® BRI Enterprise** / **2N® BRI Lite** firmware upgrade.

| Manual<br>Version | Changes                                                                                                    |  |  |  |  |
|-------------------|----------------------------------------------------------------------------------------------------|--|--|--|--|
| 1.0               | The User Manual relates to the <b>2N® BRI Enterprise / BRI Lite</b> firmwar e version <b>1.5.0</b> .                  |  |  |  |  |
| 1.3               | The User Manual relates to the <b>2N® BRI Enterprise / BRI Lite</b> firmware version <b>1.5.0</b> . Text correction.  |  |  |  |  |
| 1.4               | The User Manual relates to the <b>2N® BRI Enterprise / BRI Lite</b> firmware version <b>1.14.0</b> .                  |  |  |  |  |
| 1.5               | The User Manual relates to the 2N® BRI Enterprise / BRI Lite firmware version 1.16.5.                                 |  |  |  |  |
| 1.6               | The User Manual relates to the <b>2N® BRI Enterprise / BRI Lite</b> firmware version <b>1.17.0</b> .                  |  |  |  |  |
| 1.7               | The User Manual relates to the <b>2N® BRI Enterprise / BRI Lite</b> firmware version <b>1.18.1</b> .                  |  |  |  |  |
| 1.8               | The User Manual relates to the <b>2N® BRI Enterprise / BRI Lite</b> firmware version <b>1.19.1</b> .                  |  |  |  |  |
| 1.9               | The User Manual relates to the 2N® BRI Enterprise / BRI Lite firmware version 1.22.0.                                 |  |  |  |  |
| 1.10              | The User Manual relates to the <b>2N® BRI Enterprise / BRI Lite</b> firmware version <b>1.22.0</b> . Text correction. |  |  |  |  |
| 1.11              | The User Manual relates to the <b>2N® BRI Enterprise / BRI Lite</b> firmware version <b>1.23.0</b> .                  |  |  |  |  |
| 1.12              | The User Manual relates to the <b>2N® BRI Enterprise / BRI Lite</b> firmware version <b>1.24.0</b> .                  |  |  |  |  |
| 1.13              | The User Manual relates to the 2N® BRI Enterprise / BRI Lite firmware version 1.25.0.                                 |  |  |  |  |

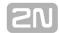

### 1.4 Terms and Symbols Used

### **Manual Symbols**

The following symbols and pictograms are used in the manual:

- ① Safety
  - Always abide by this information to prevent persons from injury.
- Warning
  - Always abide by this information to prevent damage to the device.
- Caution
  - **Important information** for system functionality.
- ▼ Tip
  - Useful information for quick and efficient functionality.
- (i) Note
  - Routines or advice for efficient use of the device.

### **Future Functions, Innovations**

The grey-marked text in this document designates the functions that are under preparation or development at present.

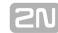

## 2. Description and Installation

This section describes the  $2N^{\circledR}$  BRI Enterprise /  $2N^{\circledR}$  BRI Lite product and its installation.

Here is what you can find in this section:

- 2.1 Before You Start
   2.2 Brief Installation Guide
   2.3 Available ISDN BRI Extension Configurations
- 2.4 IP Voice Transmission
- 2.5 Types of 2N® BRI Enterprise Connection

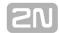

### 2.1 Before You Start

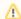

#### Caution

Make sure that you are equipped with all system components necessary for putting  $\mathbf{2N}^{\textcircled{\$}}$  **BRI Enterprise / Lite** in operation (SIM card, ISDN phone and/or duly configured ISDN BRI line of your PBX or PSTN, an available Ethernet/USB socket and a PC for initial gateway configuration).

### **Product Completeness Check**

Before installing this product, check whether the 2N® BRI gateway delivery complies with the following packing list:

| Package                               | BRI Lite | BRI Enterprise |
|---------------------------------------|----------|----------------|
| 2N <sup>®</sup> BRI Enterprise / Lite | 1        | 1              |
| Power supply adapter                  | 1        | 1              |
| Long antenna                          | 1 - 2*   | 1 - 2*         |
| Ethernet cable                        | 1        | 1              |
| BRI ISDN cable                        | 1        | 2              |
| Wall mounting set                     | 1        | 1              |

<sup>\*</sup>depends on the Part No.

### Connector Lay-Out - Lower Side

The following connectors are available on the BRI gateway bottom:

| Connector type                 | BRI Lite | BRI Enterprise |
|--------------------------------|----------|----------------|
| DC Jack 2.1mm supply connector | YES      | YES            |
| 10/100BaseT Ethernet connector | YES      | YES            |
| ISDN BRI TE interface          | NO       | YES            |
| ISDN BRI NT interface          | NO       | YES            |
| ISDN BRI NT/TE interface       | YES      | NO             |

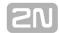

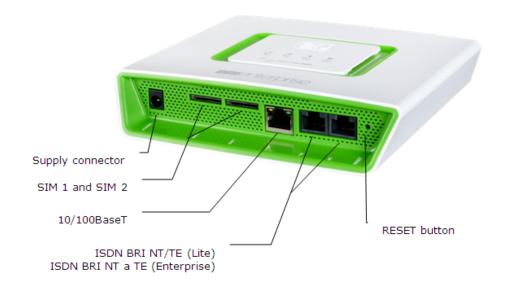

#### Caution

■ 2N<sup>®</sup> BRI Lite has two RJ-45 connectors, which, however, are cross-connected into one ISDN BRI. Be sure to connect just one ISDN BRI line to make the system work properly. Which of the RJ-45 connectors will be used depends on the type of the equipment to be connected (NT/TE) and the interconnecting cable (cross/straight).

### Connector Lay-Out - Upper Side

There are SMA female antenna connectors to each GSM/UMTS module on the **2N® BRI Enterprise / Lite** upper side.

### Status LED Indicators – 2N® BRI Lite

The  $2N^{\circledR}$  BRI Lite status is indicated by five LEDs on the front side. BRI 1 and BRI 2 indicate the status of ISDN BRI B-channels and CH 1 and CH 2 indicate the status of each GSM/UMTS module. Refer to the table below for the statuses

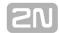

| LED Indicators      |   |                                                                                                    |  |  |
|---------------------|---|----------------------------------------------------------------------------------------------------|--|--|
| Power supply        | Φ | green light – mains powered<br>no light – device switched off                                                                                                    |  |  |
| GSM/UMTS<br>network | 8 | green light – call in progress red light – error green flashing – network registration, SMS red flashing – module restart Red/green flashing – signal intensity indication                                                                                   |  |  |
| ISDN port           | S | green light – 2 calls in progress green flashing – ISDN synchronisation/active call red light – ISDN disconnected red flashing – synchronisation of lower ISDN layers                                                                                        |  |  |
| Ethernet<br>port    | 0 | <pre>green light + no orange light - disconnected green light + orange flashing - 100BaseT connected, in operation no green light + orange light - 10baseT connected, no operation green flashing + orange flashing - 10BaseT connection, in operation</pre> |  |  |
| Signal intensity    | 7 | Signal intensity indication: one segment = less than $-109$ dbmtwo segments = more than $-95$ dbmthree segments = more than $-8$ 1dbmfour segments = more than $-65$ dbm                                                                                     |  |  |

<sup>\*</sup>If the devices have been interconnected, the layers will not be connected until the first call.

### Status LED Indicators – 2N® BRI Enterprise

The  $2N^{\circledR}$  BRI Enterprise status is indicated by five LEDs on the front side. BRI 1 and BRI 2 indicate the status of ISDN BRIs and CH 1 and CH 2 indicate the status of each GSM/UMTS module. Refer to the table below for the statuses.

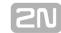

| LED Indicators      |   |                                                                                                    |  |  |
|---------------------|---|----------------------------------------------------------------------------------------------------|--|--|
| Power supply        | Φ | <pre>green light - mains powered no light - device switched off</pre>                                                                                                    |  |  |
| GSM/UMTS<br>network | 8 | green light – call in progress red light – error green flashing – network registration, SMS red flashing – module restart Red/green flashing – signal intensity indication                                                                                   |  |  |
| ISDN port           | S | green light – 2 calls in progress green flashing – ISDN synchronisation/active call red light – ISDN disconnected red flashing – synchronisation of lower ISDN layers                                                                                        |  |  |
| Ethernet<br>port    | 0 | <pre>green light + no orange light - disconnected green light + orange flashing - 100BaseT connected, in operation no green light + orange light - 10baseT connected, no operation green flashing + orange flashing - 10BaseT connection, in operation</pre> |  |  |
| Signal intensity    | 7 | Signal intensity indication: one segment = less than $-109$ dbmtwo segments = more than $-95$ dbmthree segments = more than $-8$ 1dbmfour segments = more than $-65$ dbm                                                                                     |  |  |

<sup>\*</sup> If the devices have been interconnected, the layers will not be connected until the first call.

#### **Potential GSM/UMTS Troubles**

All **2N**<sup>®</sup> **GSM** gateways work reliably under a long-time full load. The following problems may be caused by GSM/UMTS networks:

- The GSM/UMTS module(s) cannot log in, log in slowly, or log out occasionally. This problem may be caused by any of the following situations:
  - The GSM/UMTS signal is low. The minimum signal level should be approximately **-80dBm**. If lower, change the antenna position or type!
  - The GSM/UMTS cell (BTS) to which the GSM/UMTS modules are trying to log in is overloaded. Change the antenna position or reduce the count of the logged-in GSM/UMTS modules.
- One of the GSM/UMTS modules is permanently logged-out or fails to make outgoing calls:
  - The problem indicates a GSM/UMTS network overload on the installation site. To eliminate the problem, set the **Relax delay** parameter to **2 seconds**. If the GSM module fails to log in or rejects to make outgoing GSM calls even after the gateway restart, consult your GSM provider for your SIM card/GSM module availability.

The manufacturer shall not be held liable for any SIM card or provider service unavailability in the case of a breach of the provider's SIM terms and conditions for the SIM card use.

<sup>\*\*</sup>Remember to set the signal intensity indication in the gateway configuration menu.

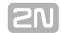

### 2.2 Brief Installation Guide

#### **Installation Conditions**

The following installation conditions have to be met for a proper installation:

- 2N<sup>®</sup> BRI Enterprise / BRI Lite is to be installed on a site with enough free space.
- 2N<sup>®</sup> BRI Enterprise / BRI Lite is to be mounted on a suitable vertical surface. For this purpose, a hanger is included in the gateway delivery, which is fitted to the wall using dowels and screws and used for gateway hanging.

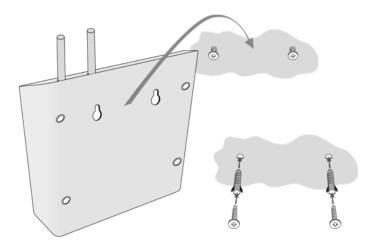

- It is possible to operate the gateway in another working position too, e.g. on a desk, for a short time for servicing and testing purposes, for example.
- Any excess of the allowed working temperature may not affect the 2N<sup>®</sup> BRI Enterprise / BRI Lite function immediately but may result in faster ageing and lower reliability. For the allowed working temperature and humidity ranges refer to S. 7.
- 2N<sup>®</sup> BRI Enterprise / BRI Lite is not designed for high-vibration environments such as means of transport, machine rooms, and similar.
- 2N® BRI Enterprise / BRI Lite is not designed for dusty environments or places exposed to high humidity and temperature changes.
- 2N<sup>®</sup> BRI Enterprise / BRI Lite may not be exposed to aggressive gases, acid and solvent vapours (during cover cleaning, e.g.).
- 2N<sup>®</sup> BRI Enterprise / BRI Lite is intended for indoor use. It may not be exposed to rain, flowing water, condensing moisture, fog, and so on.
- 2N® BRI Enterprise / BRI Lite may never be exposed to direct sunshine or placed close to heat sources (radiators).
- A sufficient clearance must be kept over and under 2N<sup>®</sup> BRI Enterprise / BRI Lite for cabling and air flow to carry off the heat.
- A sufficient GSM/UMTS signal intensity has to be provided for 2N<sup>®</sup> BRI Enterprise / BRI Lite.
- An adequate capacity of the GSM/UMTS network has to be ensured (no BTS overload). Remember that multiple GSM gateways used in one location may overload the base transceiver station (BTS) you are currently logged in to. This may lead to a permanent or occasional rejection of GSM/UMTS calls!

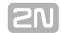

- No strong electromagnetic radiation is allowed on the 2N<sup>®</sup> BRI Enterprise / BRI Lite installation site.
- No strong electromagnetic reflections are allowed on the 2N<sup>®</sup> BRI Enterprise / BRI Lite antenna installation site.
- An inappropriate location of **2N**<sup>®</sup> **BRI Enterprise / BRI Lite** or its antenna close to television, broadcasting and/or other rf-sensitive sets may impair the function of these sets.
- Being a source of radio frequency emissions, the 2N® BRI Enterprise / BRI Lite antenna should not occur in the close vicinity of the human body. The health hazard is higher than with mobile phones as, generally, gateways shared by multiple users show a very high traffic.
- It is recommended that the power supply adapter should be connected to a network with a UPS back-up and due overvoltage protection.

### SIM Card Inserting/Removing

Insert the SIM card in the  ${\bf 2N}^{\it @}$  BRI Enterprise / BRI Lite bottom as shown in the figure. As the SIM slots are of the Push/Pull type, just slide the card in and push it into position. Push the SIM gently to slide it out of the slot.

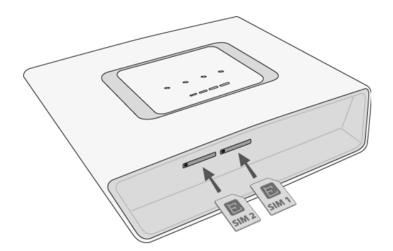

#### Caution

- Be sure to **set** such provider/SIM card services as call forwarding, call barring, preferred networks, SMS centre, etc. in your mobile phone before inserting the SIM card into 2N® BRI Enterprise / BRI Lite.
- If two SIM cards are used, make sure that both the SIM cards have one and the same PIN or PIN code request disable.
- Having inserted the SIM card, restart 2N® BRI Enterprise / BRI Lite to make the SIM card log in.
- Remember to disable the Another call on line service before using the SIM cards!

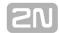

#### **Antenna Connection**

**2N**<sup>®</sup> **BRI Enterprise / BRI Lite** is equipped with a SMA female antenna connector for all the GSM/UMTS modules. The external antenna should always be installed vertically on a site with a good wireless signal.

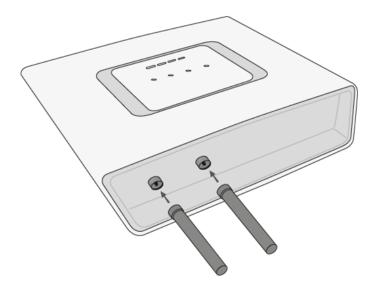

#### Warning

- Tighten the antenna connector gently with your hand **never use a** wrench!
- Being a source of radio frequency emissions, the 2N<sup>®</sup> BRI Enterprise / BRI Lite antenna should not be very close to the human body. The health hazard is higher than with mobile phones as, in general, gateways shared by multiple users show a very high traffic.

#### (i) Note

- The antenna has a sufficient gain for a trouble-free operation under normal conditions. If the signal is poor or you want to place your antenna away from 2N<sup>®</sup> BRI Enterprise / BRI Lite, you can use an antenna with an SMA-connector terminated cable. The antenna should be mounted vertically.
- Refer to S.7, **Technical Parameters**, for the antenna parameters.

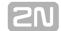

### **Power Supply Connection**

Use only the power supply adapter included in the delivery. Make sure that the electric distribution network voltage is in compliance with the data on the supply adapter plate before plugging the adapter and that the antenna is connected properly. If you connect the power supply without having connected the antenna, the GSM module transmitter may get damaged. Plug the supply adapter into the mains socket and only then connect the adapter connector to the gateway. Refer to the status indicators.

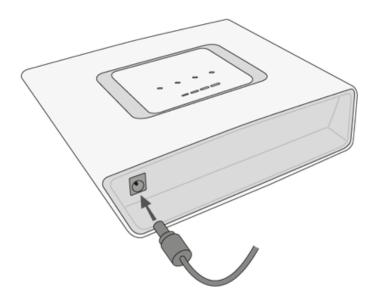

#### ① Warning

- Connecting a defective or inappropriate power supply adapter may lead to a temporary or permanent 2N® BRI Enterprise / BRI Lite error!
- Check whether the antenna is connected before plugging the adapter. Feeding the device without antenna connection may result in the GSM module transmitter damage.

#### **Ethernet Cable Connection**

To connect 2N® BRI Enterprise/Lite into the Ethernet network, use a standard straight cable terminated with RJ-45 connectors (included in the package). The GSM gateway supports the 10BaseT and 100BaseT standards, the Ethernet connection status is indicated by the status LED indicators located on the RJ-45 connector (refer to S. 2.1 for details).

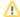

#### Caution

- The Ethernet interface is used for remote supervision and configuration only, i.e. does not contain the VoIP interface.
- With a proper licence, the device provides the VoIP-SIP support.

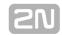

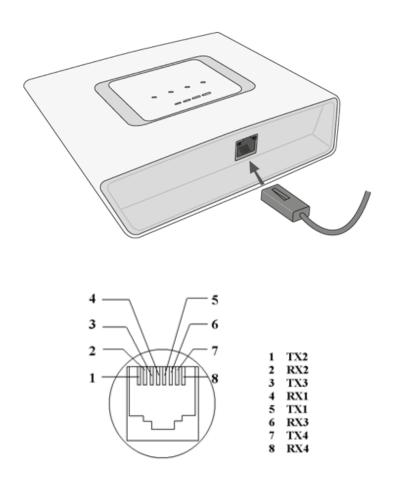

**RJ-45 LAN Connector** 

### **NT and TE Connectors**

ISDN devices are connected to the NT/TE connectors depending on the configuration of your telecommunications equipment. They are connected via a 4-wire passive bus with the aid of RJ-45 connectors. Refer to the figure below for the NT/TE connector pin lay-out.

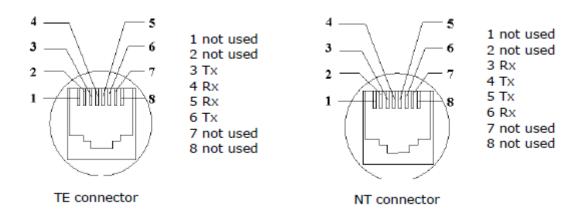

TE connector The figure below shows  $2N^{\otimes}$  BRI Enterprise / BRI Lite connected as network termination (NT) – extension for your ISDN PBX or ISDN phone, i.e. your own equipment.

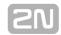

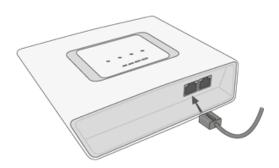

The figure below shows  $2N^{\circledR}$  BRI Enterprise / BRI Lite connected as terminal equipment (TE) – extension from the ISDN (PSTN), i.e. from your service provider.

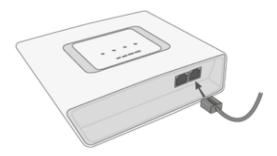

An example of the **2N**<sup>®</sup> **BRI Enterprise** connection in the ISDN mode follows.

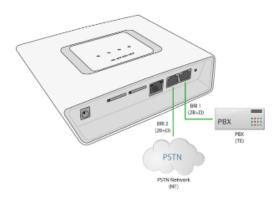

#### Caution

■ 2N<sup>®</sup> BRI Lite is equipped with just one ISDN BRI. Hence, two independent devices cannot be connected at the same time!

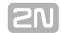

### 2.3 Available ISDN BRI Extension Configurations

You have to know the way of connection of your ISDN devices in order to configure your **2N**<sup>®</sup> **BRI Enterprise / BRI Lite** GSM gateway correctly. For information on your ISDN type, check your ISDN extension provider's registration form or contact your telephone network administrator.

### **Point-to-Point Configuration**

The Point-to-Point (EuroISDN with DDI) configuration interconnects directly one ISDN terminal (TE) and a network terminal (NT) (see the figure below). This type is applied mainly where PBXs are connected to the ISDN.

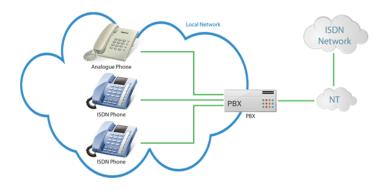

### **Point-to-Multipoint Configuration**

Point-to-Multipoint (EuroISDN with MSN) is another type of ISDN terminal interconnection. Here the network terminal (NT) is interconnected with up to eight ISDN terminals through a 4-wire passive bus as shown in the figure below.

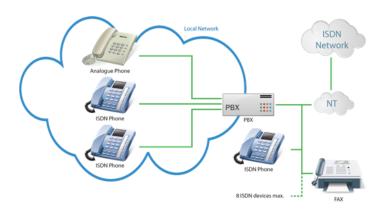

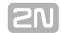

### 2.4 IP Voice Transmission

### **Speech Encoding Methods**

Voice transmission is strictly separated from signalling in VoIP networks. Modern VoIP networks mostly use the RTP (Realtime Transport Protocol) for voice transmission. The purpose of the RTP is only to transmit data (voice) from a source to a destination at real time. Codecs are used to save the channel data capacity. Codecs process the voice signal using variable algorithms to minimise the volume of user data. The degree of compression used by the codec affects the quality of voice transmission. Thus, the better voice transmission is required, the wider data range (the higher transmission rate) is needed. The MOS (Mean Opinion Score) scale is used for rating voice transmission quality, where 1 means the worst and 5 the best quality. For a survey of the codecs supported by **2N**® **BRI** gateway refer to the table below.

| Codecs supported                               |           |                          |      |  |
|------------------------------------------------|-----------|--------------------------|------|--|
| Standard                                       | Algorithm | Transmission rate [kbps] | MOS  |  |
| G.711a                                         | PCM       | 64                       | 4.1  |  |
| G.711u                                         | PCM       | 64                       | 4.1  |  |
| G.729 G.729 is an optional part of the system. | CS-ACELP  | 8                        | 3.92 |  |

For **2N**<sup>®</sup> **BRI** gateway, quadruple the above mentioned rates (two fully duplex calls) and add the TCP and IP header transmission rate to the result to get the resultant transmission rate.

It is important to keep both a stable appropriate transmission rate during connection and a small and identical transmission time per data packet in order to maintain a high-quality voice transmission.

- **G.711** this codec is used in digital telephone networks. The PCM (Pulse Code Modulation) is used for voice signal encoding. The sampled signal is encoded in 12 bits and then compressed using a non-linear scheme into the resultant 8 bits. Europe uses the A-law compression system while North America and Japan obey the µ-law. The resultant data flow is 64 kbps.
- **G.729** this codec uses the CS-ACELP (Conjugate-Structure Algebraic-Code-Excited Linear-Prediction) algorithm with the resultant transmission rate of 8 kbps. The speech signal is split into blocks of 10 ms each. The parameters of these blocks are then inserted in frames of the size of 10 bytes. 2-byte frames are generated for noise transmission.

During call set-up, a codec is selected automatically for voice transmission.  $2N^{\otimes}$  BRI g ateway supports the codecs included in the table above. The type of codec to be used depends on your VoIP network (individual devices) and your  $2N^{\otimes}$  BRI gateway configuration.  $2N^{\otimes}$  BRI gateway is designed primarily for VoIP corporate networks and tries to meet the opponent's codec requirements. If a codec is requested that is incompatible with  $2N^{\otimes}$  BRI Enterprise, the call will be rejected.

The SIP and ITU-T H.323 recommended protocols are mostly used for connection establishing, maintaining and cancelling.  $2N^{\textcircled{8}}$  BRI gateway uses the SIP (Session Initiation Protocol) signalling.

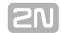

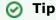

In the case of separated direct connection of your SIP Proxy and 2N<sup>®</sup> VoiceBlue Next, use the G.711 codec to achieve a high voice quality.

### **SIP Components**

The following components are involved in the SIP message exchange:

- UAC (User Agent Client) the terminal device client, which initiates SIP signalling.
- UAS (User Agent Server) the terminal device server, which responds to SIP signalling from the UAC.
- **UA (User Agent)** a SIP network terminal (SIP phones, gateways to other networks, etc.), which contains the UAC and UAS.
- **Proxy server** receives connection requests from the UA and transfers them to the next Proxy server if the given station is not under it administration.
- **Redirect server** receives connection requests, but, instead of sending them to the called line, sends them back to the requesting device asking for where to route the request.
- Location server receives registration requests from the UA and updates the terminal database accordingly.

All the server components (Proxy, Redirect, Location) are mostly on one physical device called Proxy server, which is responsible for keeping a client database and connection establishing, maintaining and terminating, as well as call routing.

The **2N**<sup>®</sup> **BRI** gateway VoIP-GSM gateway acts as a UA in any case (has the same functions as a VoIP phone), i.e. receives call set-up requirements and, on the basis of its inner LCR table, routes calls to GSM networks.

None of the SIP-defined server components are integrated in the  $2N^{\otimes}$  BRI gateway gateway.

### SIP Signalling Messages

Below is a list of messages sent via the SIP:

- **INVITE** connection set-up request;
- ACK INVITE confirmation by the final message addressee;
- **BYE** connection termination;
- CANCEL failed connection cancellation;
- **REGISTER** UA registration with the SIP Proxy;
- OPTIONS server capability query.

The answers to the SIP messages are numerically coded as the case is with the http protocol. Below are the most important ones:

- **1XX** information messages (100 trying, 180 ringing, 183 progress);
- 2XX successful request completion (200 OK);
- **3XX** request forwarding needed (302 temporarily moved, 305 use Proxy);
- **4XX** error (403 forbidden, 486 busy here);
- **5XX** server error (500 Server Internal Error, 501 not implemented);
- **6XX** global failure (606 not acceptable).

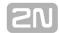

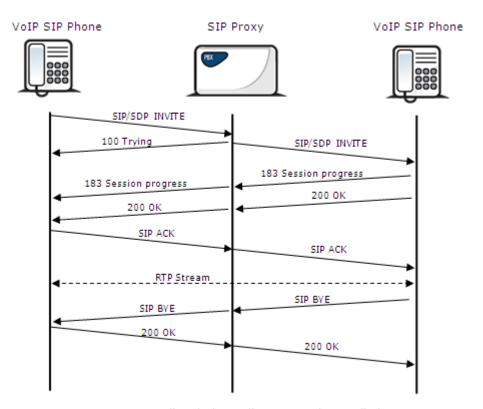

SIP Message Sending during Call Set-up and Cancellation

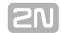

### 2.5 Types of 2N® BRI Enterprise Connection

This subsection deals with the types of connection of the  $2N^{\otimes}$  BRI Enterprise gatewa y to the main ISDN BRI extension.

### ISDN TE - 2N® BRI Enterprise Connection

The connection type shown in the figure below provides communication via a GSM/UMTS gateway without PSTN connection. The ISDN telephone sets are connected to the NT port of the GSM gateway, while a mains adapter simulating power supply from the PSTN is connected to the TE port. The adapter is available under Part No. 5020002.

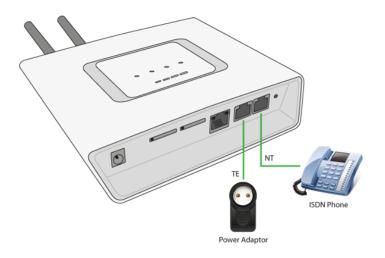

### 2N® BRI Enterprise Point-to-Point Connection

This type of connection is especially suitable for direct calls from an ISDN branch network to a GSM/UMTS network.

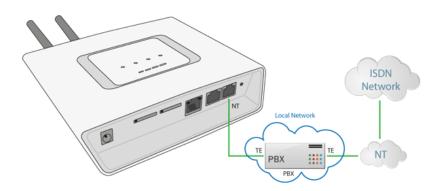

Another possible connection type is NT, where gateway synchronisation is derived from the PSTN BRI extension.

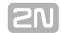

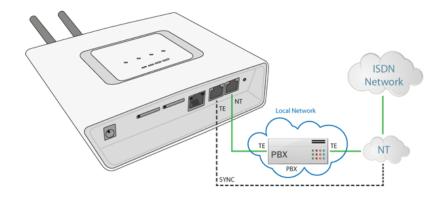

With multiple GSM gateways, the connection lay-out is as follows:

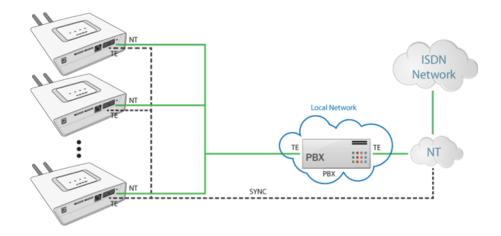

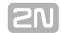

### $2N^{\ensuremath{\mathbb{R}}}$ BRI Enterprise Connection as DialThru Router

This type of connection saves one BRI port to the PBX. Incoming PSTN calls are treated by the GSM/UMTS gateway in the DialThru mode while outgoing calls are routed according to the LCR table.

The figure below shows the gateway as a DialThru router for the Point-to-Multipoint extension. Calls are routed automatically into GSM, UMTS or ISDN based on the internal LCR rules.

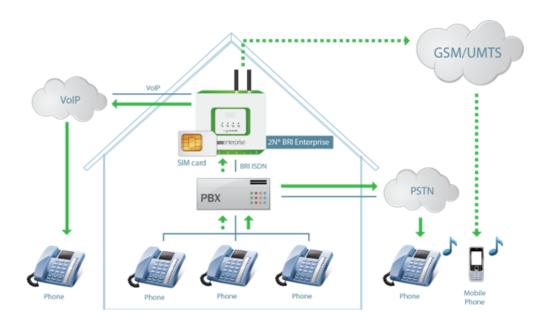

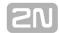

## 3. Making Calls via BRI **Gateway**

This section describes the call routing techniques via an ISDN BRI GSM gateway. The purpose of the settings is to improve your call efficiency and cut your call costs.

Here is what you can find in this section:

- 3.1 Supported 2N BRI Gateway Functions3.2 Call Routing Principles

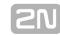

### 3.1 Supported 2N BRI Gateway Functions

- Time/destination based call routing
- B-channel based call routing
- Intelligent incoming CLIP routing (based on Calling Line Identification Presentation)
- Auto CLIP routing (automatic incoming call routing to a line stored in the AutoCLIP table)
- Time LCR (Least Cost Router) based outgoing call routing
- DISA (tone dialling)
- DISA into GSM (tone DID from ISDN ports to GSM networks)
- CallBacks to GSM
- SMS sending/receiving
- SMS at no answer
- Configuration via web interface
- Access password for configuration on all ports
- CLIP and CLIR for incoming GSM calls
- ENBLOCK/OVERLAP dialling transmission to ISDN
- Generation/retransmission from GSM of AoC pulses
- Table of allowed/barred numbers calling from GSM
- ISDN BRI monitoring with Alert SMS option
- Alive SMS in user defined intervals
- 2N<sup>®</sup> Mobility Extension feature

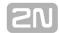

### 3.2 Call Routing Principles

### 2N® BRI Lite

The gateway is equipped with one BRI ISDN and one VoIP-SIP ports. You can select one of the following incoming call processing modes for each of the ports via the web interface:

- Use LCR table in this case, calls with be routed as set in the LCR table
- Reject calls all incoming calls will be rejected
- Route to port all calls will be routed to the selected port without change

If your BRI gateway is connected to a PBX subscriber line, you can activate DTMF. If you do so, the GSM gateway automatically answers any incoming call from BRI ISDN and offers the caller dialtone for another DTMF dialling. The call will then be routed to the GSM/UMTS modules.

Incoming GSM/UMTS calls can be either DTMF-processed or automatically routed to the ISDN BRI / VoIP-SIP interface according to the active intelligent GSM gateway rules functions (Auto CLIP, CLIP routing). They are routed to the ISDN NT or ISDN TE interface depending on the GSM gateway configuration.

Incoming GSM/UMTS calls can also be rejected and, with the aid of CLIP, used for CallBack.

The LCR algorithm routes outgoing calls on the basis of the call type, current time tariff, day in a week and, if available, free minutes of GSM providers.

### 2N® BRI Enterprise

The gateway is equipped with two BRI ISDN and one VoIP-SIP ports. You can select one of the following incoming call processing modes for each of the ISDN ports via the web interface

- Use LCR table in this case, calls with be routed as set in the LCR table
- Reject calls all incoming calls will be rejected
- Route to port all calls will be routed to the selected port without change

If your BRI gateway is connected to a PBX subscriber line, you can activate DTMF. If you do so, the GSM gateway automatically answers any incoming call from BRI ISDN and offers the caller dialtone for another DTMF dialling. The call will then be routed to the GSM/UMTS modules.

Incoming GSM/UMTS calls can be either DTMF-processed or automatically routed to the ISDN BRI interface according to the active intelligent GSM gateway rules functions (Auto CLIP, CLIP routing). They are routed to the ISDN NT, or ISDN TE interface depending on the GSM gateway configuration.

Incoming GSM/UMTS calls can also be rejected and, with the aid of CLIP, used for CallBack.

The LCR algorithm routes outgoing calls on the basis of the call type, current time tariff, day in a week and, if necessary, free minutes of GSM providers.

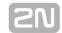

#### ✓ Tip

■ 2N<sup>®</sup> BRI Enterprise / BRI Lite can also route outgoing calls into the GSM/UMTS networks according to the B-channel used. In that case, the GSM/UMTS module is paired with a specific B-channel of the ISDN BRI line.

### 2N® Mobility Extension

**2N**<sup>®</sup> **Mobility Extension** (ME) is a function that turns your mobile phone into an SIP phone taking advantage of all the PBX functions. To make your **2N**<sup>®</sup> **Mobility Extension** work efficiently, use the **2N**<sup>®</sup> **BRI Lite/Enterprise** gateway to assign your mobile phone an account with the same SIP parameters (ID/user/password) that help connect your office SIP phone to the SIP Proxy server. After this account gets registered with the SIP Proxy server via **2N**<sup>®</sup> **BRI Lite/Enterprise**, your mobile phone will work as **2N**<sup>®</sup> **Mobility Extension** and make use of the services described below.

#### Advantages:

- You never miss any important call as you are available at all times.
- You can get information SMS messages on missed calls.
- You can control your company PBX call forwarding services from your mobile phone.
- You can make use of a comfortable DTMF code control.
- You need not make complicated forwarding actions as the function is fully automatic.
- ME can work with any SIP Proxy PBX.
- ME can replace any standard VoIP phone.
- Calls to your mobile phone are free of charge or at a moderate cost4.
- You need not integrate a costly DECT system any longer.

#### **Model Situation**

#### "Follow me" function

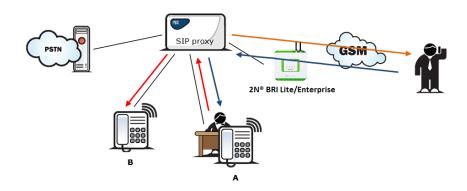

Figure 1: Follow Me Function

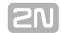

Fig. 1 shows routing of calls in the case of absence of a subscriber in the VoIP network. Subscriber A calls subscriber B, for whom the **2N**<sup>®</sup> **Mobility Extension** function has been permitted with the active "Follow me" function. Subscriber B does not answer the call in the VoIP network and so the call is rerouted to its mobile telephone.

#### "SMS at no answer" function

In the case of a missed call in the VoIP network, the **2N**<sup>®</sup> **Mobility Extension** provide s sending of an information text announcement. This function is called "SMS at no answer". Like with call forwarding, it is possible to use the DTMF option to activate and deactivate the service of sending text announcements for missed calls.

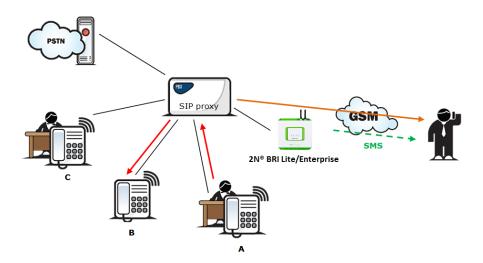

Figure 2: SMS at No Answer Function

Fig. 2 shows sending of information texts if an incoming call is not answered. Subscriber A calls subscriber B, for whom the **2N**<sup>®</sup> **Mobility Extension** has been permitted with activated "Follow me" and "SMS at no answer" services. Subscriber B does not answer the call in the VoIP network and so the call is rerouted to its mobile telephone. Subscriber B does not answer the mobile phone call and is sent a text announcing that the call from subscriber A has been missed.

#### "Call forwarding" function

In addition to rerouting calls in the event of absence, the **2N® Mobility Extension** allo ws calls to be forwarded within a VoIP network, which brings the services of the SIP Proxy to a mobile telephone. The description of this function is shown in Fig. 3.

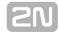

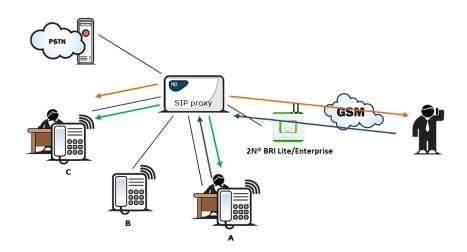

Figure 3: Call Forwarding Function

In Fig. 3 subscriber A is talking to subscriber B, for whom the  $2N^{\circledR}$  Mobility **Extension** has been permitted. Subscriber A would like to be forwarded to subscriber C. For this reason, subscriber B holds the call with A (7\* in the default setting), dials the number of subscriber C, terminates dialling with the dialling end character (# in the default setting), notifies subscriber C of the call to be forwarded and hangs up to forward the call. If subscriber C does not want to talk to subscriber A, subscriber B terminates the call with C (9# in the default setting) and returns to the call with A.

#### "Quick call forwarding" function

In Fig. 4 subscriber A is talking to subscriber B, for whom the **2N**<sup>®</sup> **Mobility Extension** has been permitted. Subscriber A would like to be forwarded to subscriber C. Subscriber B wants to forward the call without having to talk to subscriber C. So subscriber B puts the call with A on hold (7\* in the default setting), dials the quick forwarding character (default value #) and dials the telephone number of subscriber C, terminating the dialling with the dialling end character (default value #). Having received the dialling end character, **2N**<sup>®</sup> **BRI Lite/Enterprise** terminates the call between A and B and attempts to make a call between subscribers A and C. Subscriber A then receives the ring tone.

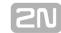

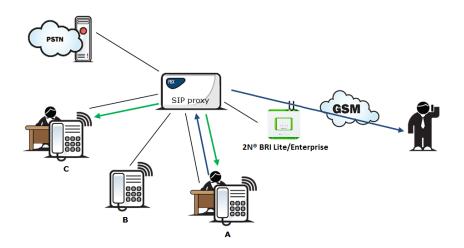

Figure 4: Quick Call Forwarding Function

#### Correct ME configuration

- Connect the GSM gateway to your PBX/SIP Proxy.
- Check whether the **2N**<sup>®</sup> **Mobility Extension** licence key has been entered correctly.
- Enter all ME users in the Gateway configuration / Mobility Extension menu.
- Enter the prefix matching the ME user mobile number in the Gateway configuration / prefixes menu.

#### LCR Table

The LCR (Least Cost Routing) table is the key telephone cost cutting tool. It helps you select call routes according to the called subscriber's number, daytime and weekdays. By adding bank holidays (with routing rules as on Sundays) to the LCR table you achieve even higher call cost savings.

To make your prefix and LCR routing work properly, enter the prefix of the number to be called to the GSM/UMTS network into the **Table of accepted prefixes** in the **Gateway configuration / Prefixes** menu. The number to be called may not exceed the **Default count of digits** or the higher priority **Count of digits** setting in the **Table of accepted prefixes**. The table is searched from top to bottom starting with the first match.

Apply the **Table of replaced prefixes** to modify the number to be called to the GSM/UMTS network. Every modification is displayed in the "prefix"/"replace with" format (99/+420, e.g.). The **Table of replaced prefixes** must always contain one record at least or the "/" record if no prefix modification is made. The digits removed from/added to the number in the **Table of replaced prefixes** are not included in the **Count of digits**. The table is searched from top to bottom starting with the first match.

**GSM network ID** is an optional parameter, which is assigned to each LCR record to make the LCR search more convenient. If this parameter is not completed, the list number is only used for identification (1-8).

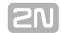

#### Poznámka

- Count of digits defines the minimum count of digits to be dialled. Hence, a call is successful if the count of the called number digits is equal to or higher than the value set in the Count of digits.
- The **Count of digits** does not include the digits removed from/added to the number in the Table of replaced prefixes.
- The **Count of digits** set in the Table of accepted prefixes has a higher priority than the **Default count of digits**.
- The **Table of replaced prefixes** must always contain one record at least or the "/" record if no prefix modification is made.

Make sure that the apriopriate provider's SIM card is inserted in the GSM gateway. Assign the incoming and outgoing groups in the **Gateway configuration / GSM groups assignment** menu.

For a call setup, the LCR table is searched sequentially from top to bottom. Each LCR table row is assigned a **Prefixlist** in which the prefix match is searched for. If a match is found, the call will be routed according to the routing group parameters (**Groups** in the LCR table) as set in the **Gateway configuration / GSM outgoing groups** table. The call will be connected via the GSM module as assigned to the **GSM outgoing groups** in the **GSM groups assignment** table.

If the selected GSM/UMTS module is busy, the call is routed according to the next routing rule included in the **Groups** and defined by the **GSM outgoing groups** table. Again, the **GSM outgoing group** is assigned to a GSM module in the **GSM groups** assignment table.

The LCR row is checked in this way until a free GSM/UMTS module is found. If no available GSM/UMTS module (**GSM outgoing groups**) is found, the call is rejected.

# Outgoing GSM Call Routing from Internal ISDN

If the GSM/UMTS gateway is connected to a subscriber line of your PBX, you are advised to enable the DISA function to GSM to make your GSM gateway answer every call routed to it by the PBX and wait for further dialling to GSM networks.

The GSM/UMTS gateway routes outgoing calls to GSM as follows:

- The calling subscriber dials a user number.
- If the user dialling is evaluated as Access to GSM gateway, the gateway barred number table is searched through and, if a match is found, the call setup request is rejected.
- With an outgoing call, the gateway waits for further digits to be dialled. This timeout results in a certain delay between the subscriber's dialling and the subsequent dialling by the GSM gateway. Therefore, select the **Count of dialled digits** for the called destinations while configuring your gateway. Then, the gateway initiates the outgoing call processing algorithm on receiving the last digit.
- The dialling prefix is first checked against the prefixes included in the first row of the LCR table. If no match is found, the following row is used for check and so on.
- In case the prefix and call time comply with the routing rules, the call is routed according to the first LCR rule to the module corresponding to the particular **Outgoing GSM group** included in the **Groups** list.

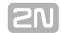

- If the selected GSM module is busy or has a low credit, the preceding step is repeated and the next LCR row is checked.
- In case the selected GSM module is free and has a sufficiently high credit, the GSM gateway starts dialling the GSM number.
- If the calling subscriber number has an unknown prefix or all routes are busy, the GSM gateway rejects the call setup request.
- An outgoing call is not billed until the called party answers the call.
- The GSM network signals the off-hook and the GSM gateway transfers this information to the PBX.
- The gateway is able to generate the AoC tariff pulses during an outgoing call, which, if the GSM gateway is connected to the PBX, allows for call cost logging per user.

# **Incoming GSM Call Routing**

Incoming GSM calls are routed by the algorithm described in the following steps.

Incoming calls are processed according to the **Mode** parameter in the **Incoming GSM** calls table. The following options are available:

- **Reject/Ignore incoming calls** incoming calls are not routed to extensions. The call setup request can either be rejected or ignored on the GSM side (the calling party hears the check ringing tone).
- **Report to PC** information on an incoming call is sent to a PC equipped with the management software. The calling subscriber gets a voice message or the check ringing tone. The management software then completes the call routing procedure.
- CallBack this function helps establish connection on the account of the SIM card inserted in the gateway. The incoming call is either ignored or rejected. After the calling subscriber hangs up, the GSM gateway sets up connection to the defined extension. When the extension answers, the GSM gateway replays the CallBack message to the extension while establishing connection to the previously calling GSM/UMTS subscriber. After the CallBack message, the GSM gateway interconnects the call. If CallBack with incoming call ignoring is enabled and the calling party fails to hang up within a defined timeout (default=10s), the CallBack function is disabled for this call and the subscriber can go on dialling the extension number. Set the CallBack function in the CLIP routing table.
- If none of the above mentioned options is selected, the AutoCLIP routing table is checked. If the calling number is found, the call is routed to the extension whose number is assigned to the calling number in the table.
- In case the calling number is not included in the AutoCLIP routing table, or the AutoCLIP routing function is disabled, the gateway receives the incoming call and either replays a voice message or transmits the dialtone to the calling subscriber. Then the gateway awaits the count of digits necessary for call setup. Define the minimum and maximum counts of DTMF digits in the **Incoming GSM calls** menu.
- If the gateway does not receive the minimum count of digits and no other digit comes from the GSM network within the timeout defined in the DTMF dialling delay, the call is rerouted to the extension included in the List of called numbers.
- If call forwarding to extension is inactive, the incoming call is rejected.

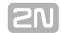

# **DISA Message**

With DISA activated and DISA welcome note recorded, the message is played to every incoming call whose CLIP is not included in the AutoCLIP table. After playing, the gateway waits for the first DTMF digit for the time period defined in the **Incoming GSM calls – DTMF dial timeout** table. Having received the count of digits defined in the **Incoming GSM calls – Minimum DTMF digits** parameter, the gateway activates connection to the SIP proxy or telephone via the port included in the **ISDN parameters** table with the **DTMF – received number**. You can upload the DISA message using the GSM gateway web interface.

Or, you can record the message using your PC as disa.wav and load it into the gateway using the configuration program via the web interface.

# **DISA Recording via PC and Web Interface**

The DISA voice message parameters for PC recording are as listed below: maximum duration of 65s, compression according to ISDN A-law, mono, sampling frequency of 8kHz. Name the file Disa.wav and load it via the **Gateway control / Voice messages** web interface into the gateway.

#### **DISA** voice message parameters:

Sound format: WAV

Sampling frequency: 8 kHz

Channels: 1 monoCodec: ISDN A-law

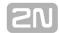

# 4. First Launch

Having completed the physical installation, get acquainted with the factory settings and operation of the  $2N^{\otimes}$  BRI Enterprise / BRI Lite gateway.

Here is what you can find in this section:

- 4.1 Ethernet Interface
- 4.2 Licence
- 4.3 Firmware Version
- 4.4 Factory Reset
- 4.5 Basic Configuration Step by Step

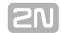

# 4.1 Ethernet Interface

The BRI gateway can be fully configured via the web interface at http://IP\_gateway\_address. Make sure that a device equipped with a web browser (PC, NB, Tablet, etc.) has been connected for successful connection to the BRI gateway configuration interface. The device also supports configuration via an extended AT command set on the Telnet interface (IP port 23).

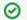

#### 🕢 Tip

The device also supports configuration via an extended AT command set on the Telnet interface (IP port 23). Refer to Subs. 6, page for details.

The BRI gateway supports DHCP (client). By default, the DHCP support is disabled.

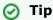

If DHCP is active, use specialised detection software (for LANs only) to identify the assigned IP address. Refer to the www.2n.cz web sites, BRI Gateways (IP Scanner) for the software.

Use the web configuration interface in the Gateway configuration - Ethernet configuration section to set the Ethernet interface.

# **Ethernet Interface Factory Settings**

| IPv4 address  | 192.168.1.2   |
|---------------|---------------|
| IP mask       | 255.255.255.0 |
| Gateway       | 192.168.1.1   |
| User name     | Admin         |
| User password | 2n            |

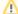

#### Caution

Change the user name and password during your first gateway configuration to avoid unauthorised access to your gateway configuration! Refer to page for details!

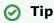

In the event of data loss or configuration interface unavailability, perform the factory reset to retrieve the data. Doing so, however, you reset all the default values in your gateway. Refer to Subs. 4.4, p. for details.

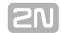

## **MAC Address**

The BRI gateway has a unique, factory-set MAC (Media Access Control) address. Refer to the rear side label of your device or the gateway web interface for the MAC address.

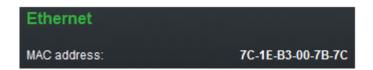

The MAC address can be user-changed.

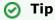

■ If you use DHCP, you are advised to set permanent assignment of one and the same IPv4 address to the defined MAC address to avoid unexpected change of the gateway IPv4 address and subsequent VoIP-SIP setting errors.

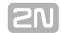

## 4.2 Licence

The BRI gateway can contain different licence keys depending on the Part No. Refer to the Gateway control – Firmware/Licence section via the web interface for the current licence key status.

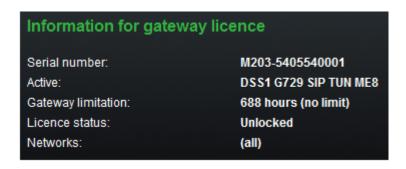

Use this section to download a new licence key into your gateway in order to change the current software licence status.

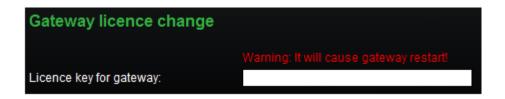

#### Caution

- The **2N® BRI Enterprise / BRI Lite** gateway can contain time-limited software licences (for SIP signalling, Mobility Extension, etc.). Such licences are limited to a certain period of time (hours) during which the gateway provides its services. Every GSM gateway restart adds one hour to the internal licence counter value!
- A 2N<sup>®</sup> BRI gateway with an expired licence processes no incoming or outgoing calls! Ask your dealer for licence term prolongation or an unlimited licence in due time.

## Restricted Use in GSM / UMTS Networks

Some types of BRI gateways may be locked for use in specified GSM/UMTS networks only. This means that you will not be able to use such gateways in networks other than the recommended GSM/UMTS networks. This state is signalled by a red LED in the given GSM/UMTS module and a 'netw-err' cause in the diagnostics. Contact your dealer please for more information.

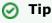

Contact your dealer please for more information.

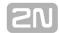

# 4.3 Firmware Version

Upgrade your **2N**<sup>®</sup> **BRI Enterprise / BRI Lite** gateway with the latest firmware version available for this GSM gateway type before installation. Refer to <a href="www.2N.cz">www.2N.cz</a> for the latest firmware version.

## ① Warning

Use the firmware certified for this GSM gateway type only to avoid irreversible damage to your system!

Download the new firmware version comfortably using the gateway configuration interface as follows:

- Connect the PC and gateway to the Ethernet.
- Open the web browser (MS Internet Explorer 9 and higher or Mozzila Firefox v. 4 and higher are recommended).
- Log in to the GSM gateway web interface by entering http://IP\_gateway\_address
- Click on Management / Firmware update , then on Browse and select the new firmware file.
- Click on the **Download firmware** icon in the bottom part of the web site.

The BRI gateway will perform upgrade automatically.

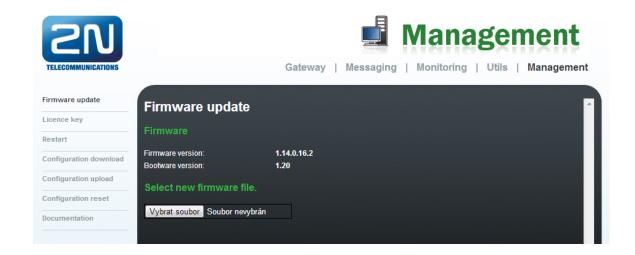

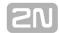

# 4.4 Factory Reset

Should you forget your password or set the IP interface incorrectly, you can reset the factory values. Press the Reset button right to the BRI ISDN connector for a rather long time to reset the default values.

Doing so, you reset all the factory configuration values for all the parameters including those related to the Ethernet interface and access data.

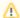

#### Caution

■ By resetting the default configuration values, you change the Ethernet interface settings and have to reconfigure the gateway subsequently.

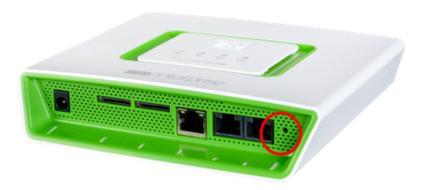

## (i) Note

To reset the factory values, press the Reset button until the LED indicators start flashing red.

#### Note

■ Press the **Reset** button for a short time (0.5 s) to restart the GSM gateway.

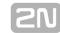

# 4.5 Basic Configuration – Step by Step

This subsection helps you put your BRI gateway in operation for the first time. Refer to the paragraphs of S.3 for more detailed settings.

- Install the GSM gateway as instructed in <u>Subs. 2.2</u>. Remove the SIM cards or insert the PIN-disabled SIM cards before the first launch.
- Connect the GSM gateway to the Ethernet to be able to get connected to the address mentioned in <u>Subs. 4.1</u>, page from the web interface. If the default IP address of your gateway is not suitable for your Ethernet installation, change the IP address setting as follows:
  - Disconnect the configuration terminal from the Ethernet.
  - Disconnect the GSM gateway from the Ethernet.
  - Get an Ethernet switch or an Ethernet crossed cable.
  - With the crossed cable, interconnect the configuration terminal directly with the GSM gateway.
  - With the Ethernet switch, connect the configuration terminal and GSM gateway to the switch. We do not recommend you to connect any other device.
  - Change the IPv4 setting in your configuration terminal Ethernet settings to, e.g.: IP=192.168.1.200, Net mask: 255.255.255.0
  - Open your web browser and enter the IP address of your GSM gateway.
  - Complete the factory login data.
  - Change the required settings in the Gateway configuration Ethernet configuration section and save the changes into the GSM gateway.
  - Connect the GSM gateway to a standard Ethernet.
  - Rechange the IP settings of the configuration terminal and reconnect the terminal to a standard Ethernet.
- Enter the new IP address of your GSM gateway to get connected to the web interface.
- Set the current time and date for the GSM gateway in the Gateway control Date/Time menu.
- Check the **Licence status** for 'unlocked' in the Gateway control Firmware/Licence menu. If the status is not unlocked, your GSM gateway is not equipped with the proper licence (refer to <u>Subs 4.2</u>). Contact your dealer for the licence key.
- Set the correct PIN code value in the Gateway configuration System parameters menu to meet the PIN code of the SIM cards used.
- Set new login data in the Gateway configuration Login configuration menu.
- Switch off the GSM gateway and insert the SIM cards. Connect the antenna to the GSM gateway and switch the gateway on.
- The GSM gateway factory configuration allows you to make outgoing calls without any additional programming. All you have to do is set the correct values for the BRI ISDN and VoIP interfaces.

Should you have problems with the gateway functions, follows the instructions below please:

- Read the User Manual carefully and check all the parameters.
- Find answers to your questions at <a href="http://faq.2n.cz">http://faq.2n.cz</a> (Frequently Asked Questions).
- Contact your servicing centre.

It is recommended that you should attend certified training courses at 2N to be able to install the whole system successfully.

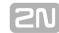

# 5. Introduction to Configuration Interface

This section introduces the configuration interface of the  $2N^{\circledR}$  BRI Enterprise / BRI Lite product.

Here is what you can find in this section:

- <u>5.1 Configuration Web Interface</u>
  - Gateway Control
  - Gateway Configuration
  - Messaging
    - SMTP/POP3 Basic Configuration Step by Step
    - SMPP Basic Configuration Step by Step
  - Monitoring
    - List of SNMP traps
  - Utils
  - Management
  - Others

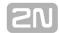

# 5.1 Configuration Web Interface

#### **Essential Data**

The **2N® BRI Enterprise / BRI Lite** web interface supports the following web browsers:

- MS Internet Explorer v9
- Mozilla Firefox v4 and higher

Any other web browsers may cause troubles. The recommended screen resolution is 1280x1024 and colour quality 32bit and higher. The configuration interface is available in the English language version only at present.

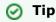

Use the F11 key to display the full-screen mode.

## Login

Enter the server IP address into your web browser to log in to the web configuration interface of your BRI gateway. The following login dialogue will get displayed.

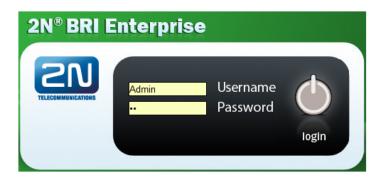

Just one user may be logged in at one time. Refer to  $\underline{\text{Subs. 4.1}}$ , page for access data default values.

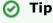

The one-user limitation applies to the web interface access only. If Telnet is used, ten users may be logged in at the same time.

Auto logout in 297 seconds (Refresh)

A <u>five-minute</u> <sup>4</sup> time limit is defined for login, which is renewed automatically when the user keeps active on the web interface. When this time interval expires, the user is logged out automatically. Click on **Refresh** to restore the maximum time limit.

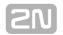

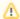

#### Caution

You are recommended to change these default login data upon the first login to increase security of your system significantly.

#### Web Icons

| Icon         | Meaning                                            |
|--------------|----------------------------------------------------|
| <b>2</b>     | Download factory default values                    |
|              | Save current configuration into GSM gateway        |
|              | Reset default values in GSM gateway configuration  |
|              | Save to local disk of connected terminal           |
| \$           | Refresh displayed data                             |
| $\checkmark$ | Confirm action (configuration file download, e.g.) |

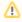

#### Caution

Remember to press the Save settings button to save the changes in order to avoid loss of new data after leaving the current configuration window!

[4]Set the time limit value in the Gateway – Web configuration – Auto logout section.

# **Home Page**

Upon login, you get onto the home page (see the figure below) of the Gateway section. There is a menu to the left, divided into the Gateway control and Gateway configuration items. You can see the current login time counter status and the **Refresh** button for time limit refreshing in the right-hand upper corner.

The **Logout** button on the home page is used for user logout. You will be notified of every successful logout to avoid reuse of your login data.

The following sections are located in the upper menu too:

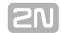

- SIM client for connection to the 2N<sup>®</sup> SIM Star system.
- **SMS** for receiving/sending SMS via the web interface.
- Messaging for receiving/sending SMS via SMPP or SMTP/POP3
- Monitoring for gateway monitoring via SNMP
- Utils including extending system tools (Network capture, Report capture).
- Management for firmware update, license upload and configuration upload/download.

The main window also provides information on the gateway licence status, firmware and bootware versions and BRI gateway Ethernet interface MAC address. You can download a new licence here too.

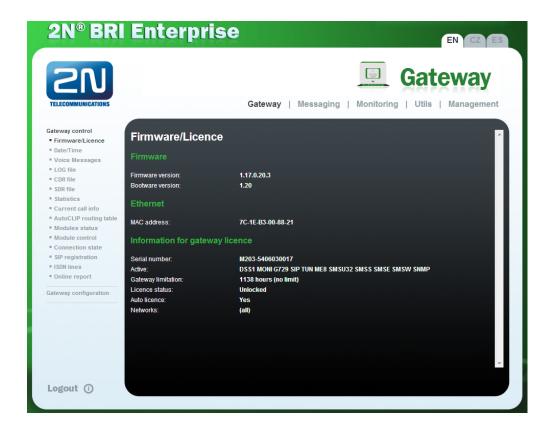

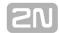

## **Gateway Control**

Gateway control helps you:

- Monitor the current state of each GSM gateway parts;
- Check and set the GSM gateway licence;
- View and save the LOG file and CDR.

#### Firmware / Licence

Use this window to display information on the gateway licence status, firmware and bootware versions and Ethernet interface MAC address. Use the web interface to download a new licence via Management / Licence.

- Firmware version displays the current firmware version for the GSM gateway
- Bootware version displays the current bootware version for the GSM gateway
- MAC address shows the MAC address of the GSM gateway Ethernet interface.
- CPU serial number shows the GSM gateway serial number in the M203-xxxxxxxxxx.bin format.
- Active protocols allowed by the licence:
  - SIP SIP support;
  - MExx Mobility Extension support, where 'xx' means the maximum count of users;
  - **G729** G.729ab voice codec support;
  - DSS1 ISDN BRI DSS1 protocol support;
  - **TUN** GSM-CSD remote supervision support.
  - **SMSU** count of SMS users.
  - **SMSS** SMPP support.
  - **SMSE** SMS@email support.
  - **SMSW** SMS via web support.
  - **SNMP** SNMP monitoring support.
- Gateway limitation displays the gateway operation limit (or licence
- Licence status displays the current licence status (unlocked/locked).

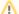

#### Caution

- When the licence code expires, the licence-based protocols will be locked!
- **Networks** displays the list of allowed/disallowed GSM/UMTS networks.

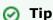

- Upon the dealer's request, the gateway may be locked against certain types of GSM/UMTS networks. This state is signalled by a red LED Ch 1/Ch 2 and a 'netw-err' cause in the GSM module diagnostic window. Contact your dealer please for more information.
- Licence key for gateway helps you insert a new GSM gateway connection licence.

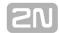

## Caution

■ By inserting a new licence code you restart the GSM gateway and discontinue all the currently made calls!

#### Date / Time

Use this window to set the current date and time for your gateway. Tick Synchronise with local PC to set the time a date items automatically according to your PC data.

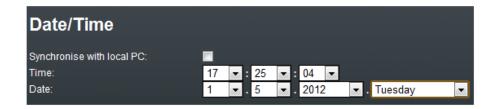

## Caution

■ The internal power source keeps the internal clock source running for a few hours only! Therefore, check the current gateway date and time after long BRI gateway disconnection!

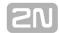

## **Voice Messages**

This window is used for recording, checking and downloading voice messages. Supported format is PCM-Alaw, Mono, 8000 Hz, 8 bits.

| Index | Type of message             | Use                        | Max. length(s) |
|-------|-----------------------------|----------------------------|----------------|
| 0     | DISA message                | Inc. calls from GSM/UMTS   | 64             |
| 1     | ME"Hallo"                   | Mobility Extension calls   | 4              |
| 2     | ME"Mobility extension"      | Mobility Extension calls   | 4              |
| 3     | ME"Please dial number"      | Mobility Extension calls   | 4              |
| 4     | ME"Text message"            | Mobility Extension calls   | 4              |
| 5     | ME"Activated"               | Mobility Extension calls   | 4              |
| 6     | ME"Deactivated"             | Mobility Extension calls   | 4              |
| 7     | ME"beeep"                   | Mobility Extension calls   | 4              |
| 8     | ME"be,be,be"                | Mobility Extension calls   | 4              |
| 21    | GSM outgoing group 1        | Calls via Out. GSM group 1 | 8              |
| 22    | GSM outgoing group 2        | Calls via Out. GSM group 2 | 8              |
| 23    | GSM outgoing group 3        | Calls via Out. GSM group 3 | 8              |
| 24    | <b>GSM outgoing group 4</b> | Calls via Out. GSM group 4 | 8              |
| 25    | GSM outgoing group 5        | Calls via Out. GSM group 5 | 8              |
| 26    | <b>GSM outgoing group 6</b> | Calls via Out. GSM group 6 | 8              |
| 27    | GSM outgoing group 7        | Calls via Out. GSM group 7 | 8              |
| 28    | GSM outgoing group 8        | Calls via Out. GSM group 8 | 8              |
| 30    | Message 30                  | Voice message detector     | 8              |
| 31    | Message 31                  | Voice message detector     | 8              |
| 32    | Message 32                  | Voice message detector     | 8              |
| 33    | Message 33                  | Voice message detector     | 8              |
| 34    | Message 34                  | Voice message detector     | 8              |
| 35    | Message 35                  | Voice message detector     | 8              |
| 36    | Message 36                  | Voice message detector     | 8              |
| 37    | Message 37                  | Voice message detector     | 8              |

You can choose which message will be uploaded or use detection by file name. Detection requires file name: "mess[index of message][optional remark].wav". You can upload more than one message in .tar file.

## (i) Note

■ Voice messages with indexes 30 – 37 are used for detection of the mobile provider's voice message played before call connection. If a match is found of the voice message with any of the voice messages recorded in the gateway, the call is terminated automatically or established via the last GSM outgoing group set in the LCR table (on condition that the ITD – Ignore tone detection in last group parameter is active) in the Gateway Configuration / LCR table section. Refer to the Gateway Configuration / GSM basic parameters / Voice message detector settings for details.

#### **LOG file**

The LOG file helps you read out the gateway LOG file. There are LOG file saving and LOG listing updating icons in the lower part of the window.

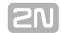

```
event
date
         time
5.01.00/19:01:23 POWER
                             [Warm boot]
5.01.00/18:40:17 POWER
                             [Warm boot]
2.01.00/19:11:26 POWER
                             [Warm boot]
2.01.00/01:12:27 POWER
                             [Warm boot]
 2.01.00/01:12:19 BRDRES
                             SYSTEM RESET CMD
2.01.00/01:10:03 POWER
                             [Warm boot]
1.01.00/00:00:00 POWER
                             [Warm boot]
 1.01.00/00:00:00 INIT
                             Clock has been lost
```

Refer to Subs.7, page for details on LOG records.

#### **CDR File**

The CDR file window helps read out the Call Data Records (CDR) of the gateway. The bottom part of the window includes icons for saving the CDR into a file and refreshing the CDR listing in the web window. Refer to Subs. CDR line description for more details on the CDR format.

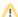

#### Caution

- The maximum capacity is 100,000 call records. When this limit is reached, the oldest record(s) will be deleted automatically!
- The latest 1,000 call records are displayed in the web interface.
- Downloading of a high amount of CDR may take up to several tens of seconds.

#### SDR File

The SDR file window helps read out the SMS Data Records (SDR) of the gateway. The bottom part of the window includes icons for saving the SDR into a file and refreshing the SDR listing in the web window. Refer to Subs. SDR line description for more details on the SDR format.

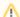

#### Caution

- The maximum capacity is 100,000 SMS records. When this limit is reached, the oldest record(s) will be deleted automatically!
- The latest 1,000 SMS records are displayed in the web interface.
- Downloading of a high amount of SDR may take up to several tens of seconds.

#### Module status

The window displays the current status of each GSM/UMTS channel. Refer to Subs. 6.4, page for more details.

#### Module control

The window helps you control the selected GSM/UMTS module manually.

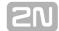

#### **Statistics**

The window displays the current statistic data on calls. There are LOG file saving and LOG listing updating icons in the lower part of the window. Refer to Subs. 6.7, page for the statistic data format details.

#### **Current call info**

The window displays the currently made calls. There are LOG file saving and listing updating icons in the lower part of the window.

#### **Connection state**

The window shows the state of all available configuration sessions. There are LOG file saving and listing updating icons in the lower part of the window.

## **AutoCLIP** routing table

The window displays the current state of the AutoCLIP table. There are LOG file saving and listing updating icons in the lower part of the window.

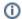

#### Note

■ The maximum AutoCLIP routing table capacity is 256 records.

## SIP registration

The window displays the current state of the gateway SIP registration.

#### **ISDN** lines

The window shows the state of each ISDN BRI interface of the gateway.

## Online report

The window provides online GSM gateway tracing.

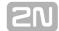

# **Gateway Configuration**

## **System Parameters**

#### General

- Saving call data (CDR) define the call types for which the GSM gateway shall store information in the CDR.
- **Gateway ID** provides **2N® BRI** gateway with a numerical code in the CDR in case multiple devices generate CDRs in the network.
- Number for remote control.

#### **System Restart**

- **Enable system restart** enable/disable the feature.
- **Time of system restart [hh:mm]** set the time for system restart.

## (i) Note

If there are active calls, restart will be executed 10 seconds after the end of the last call.

#### **Mobility Extension (DTMF settings)**

- Start dialling (quick call forwarding) set the DTMF code for quick call forwarding start.
- End dialling (quick call forwarding) set the DTMF code for quick call forwarding end.
- **Hold call** set the DTMF code for the current call holding.
- Hang up call set the DTMF code for the current call termination.
- 'Follow me' activation activate the Follow me function to make the GSM gateway start routing calls to the defined GSM/UMTS user number. The default value is \*55.
- 'Follow me' deactivation deactivate the Follow me function. The default value is #55.
- 'SMS at no answer' activation activate the SMS at no answer function for a registered user. The default value is \*33.
- 'SMS at no answer' deactivation deactivate the SMS at no answer function for a registered user. The default value is #33.

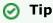

Activate/deactivate the SMS at no answer and Follow me functions by dialling the above mentioned DTMF access codes into the GSM gateway from a registered mobile user number. You can change the function values via the configuration interface too (see below).

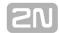

#### **Others**

■ **PIN** – set the PIN code for the PIN-secured SIM cards.

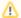

#### Caution

- A PIN-active SIM card with a PIN value other than that set in the GSM gateway configuration will be blocked by the gateway with the 'pin-err' cause. Enter the correct PIN on your mobile phone to unlock the SIM card!
- End of dialling (empty=off) set the DTMF code for DTMF dialling end for DISA incoming calls. The default value is "#".

#### List of emergency numbers

The window displays a list of emergency numbers, which are normally routed to the BRI interface. If the BRI line is disconnected, the emergency numbers are dialled automatically via any GSM/UMTS module according to the following rules:

- Search of a logged-in GSM/UMTS module (regardless of free minutes);
- Search of a blocked or network searching GSM/UMTS module.

The table includes an exact format of the number to be called (112,911, etc.). The 'x' p laceholder stands for any digit in the number to be called. The '{}'\_ placeholder means the rest of the number. For example:

| Format | Allowed numbers               |  |
|--------|-------------------------------|--|
| 123    | 123 only                      |  |
| 14x0   | 1400,1410,1420,1490           |  |
| 999_   | All numbers starting with 999 |  |

#### **LED** indication

- **GSM signal mode** set the GSM module signal LED indication.
  - None
  - Module1 only
  - Module2 only
  - All modules

#### **VoIP Parameters**

#### **VoIP functions**

Day of deleting statistics on VoIP (every month) - set the day for automatic deletion of call statistics via the VoIP interface. None = statistics will not be deleted automatically.

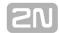

#### SIP protocol settings

- Use CLIP from INVITE field define that CLIP from the 'Contact' or 'From' field shall be used for call routing to GSM/UMTS.
- Send 180 ringing instead of 183 session progress.
- Send 200 OK instead of 180/183.
- Send 200 OK and BYE when rejected from GSM.
- Send 200 OK on REGISTER request virtual registration of device in 2N® BRI gateway (for registration requiring equipment).
- Replace CLIP from GSM with Caller ID.
- Deny DTMF according to RFC2833.
- Forward DTMF for ME.

#### SIP registration

- Registration expires [s] set the expiration time for the 2N® BRI gateway registration data with SIP proxy.
- Reattempt registration [s] set the time interval after which the request shall be resent.
- Registration domain (realm).
- Caller ID.
- Username registration data with SIP proxy.
- Password registration data with SIP proxy.

#### Voice parameters

- **First RTP port (even: 1024 65524)** set the number of the first RTP port. The RTP port number must be even according to the recommendation.
- Last RTP port (even: first RTP+10 65534) set the number of the last RTP port. The RTP port number must be even according to the recommendation. The recommended minimum RTP port range is 10.

#### **Codecs settings**

Set details for the G.711a/u or G.729 codecs.

#### **Codecs priority**

Set the types of the speech codecs to be preferred.

- Priority 1
- Priority 2
- Priority 3

#### IP addresses

■ SIP proxy (IP / GSM) – the SIP proxy IP address from which 2N® BRI gateway awaits the GSM outgoing call requests.

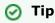

■ If you keep the default values (0.0.0.0), **2N® BRI** gateway will receive requests from any IP address.

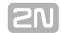

- **SIP proxy (GSM / IP)** the SIP proxy IP address to which **2N® BRI** gateway turns in the case of GSM incoming calls.
- **SIP registrar** SIP registration server IP address.

#### ▼ Tip

- You can use the domain name Registration domain (realm) for the SIP proxy (IP / GSM), SIP proxy (GSM / IP) and SIP registrar IP addresses on condition that you complete the domain name Registration domain (realm) and set the DNS server address properly in the Web configuration / Ethernet configuration section. The SIP proxy and SIP registrar IP addresses must be set to the default value (0.0.0.0).
- NAT firewall NAT firewall IP address.
- STUN server STUN server IP address (Simple Traversal of UDP through NATs (Network Address Translation)) for obtaining the public IP address with which 2N ® BRI gateway operates in the Internet. You are recommended to complete this field if 2N® BRI gateway is installed in a private network separated from the Internet via NAT or firewall. The pre-set port for sending requests to STUN is 3478.
- Next STUN request (60-6553, 0=off) [s] update of information on the 2N
   BRI gateway public IP address. Use this parameter to configure the frequency of gueries routed to the STUN server.

#### (i) Note

■ In case the GSM gateway is installed behind the NAT, make proper routing settings in the NAT router for the relevant ports (SIP, RTP, STUN). Integrated firewalls can also affect VoIP calls!

## ✓ Tip

- Should you have call troubles (such as unilateral audibility, connection errors), make sure that all the active elements on the VoIP call route have been set properly. For easy troubleshooting, try the point-to-point connection with the software IP phone (SJ phone, e.g.) in your PC and, at the same time, apply network analyzer tracing (WireShark www.wireshark.org).
- Refer to Subs 5.1 for easy tracing by the BRI gateway.

#### Tones generated to VoIP

■ **Ring tone to VoIP** – enable generation of a user ring tone or transfer of the real ring tone from the GSM/UMTS networks.

#### **ISDN Parameters**

Use this window to set the BRI ISDN port parameters. The appearance and count of the parameters may be different in **2N® BRI Lite** and **2N® BRI Enterprise** due to different counts of ISDN BRI ports.

#### **BRI** mode selection

Mode – set the BRI1 and BRI2 (for 2N® BRI Enterprise only) ports.

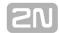

#### **BRI1 and BRI2**

- **TEI Address** set a fixed TEI address for connection of port(s) in the Point-to-Point mode.
- MTP activate assignment of the dynamic TEI address (Point-to-Multipoint mode).

**Progress indicator value** – set the value for each progress element for call setup. Please respect the PBX and PSTN settings to avoid wrong evaluation of messages sent by the BRI gateway and, subsequently, call setup errors. Refer to the table for the decimal numbers to be assigned to the progress messages.

| Number | Meaning                                                                                                    |  |
|--------|----------------------------------------------------------------------------------------------------|--|
| OFF    | Progress element is not sent in the message                                                                                              |  |
| 1      | Connection is not end-to-end ISDN, following progress messages will be sent in the speech band                                           |  |
| 2      | Call destination address is not ISDN                                                                                                    |  |
| 3      | Call initiator address is not ISDN                                                                                                    |  |
| 4      | Call is returning to ISDN                                                                                                    |  |
| 8      | Communication between interconnected systems has lead to a change of the telecommunication service (for end-to-end ISDN connection only) |  |
| 10     | Delay due to speech interface                                                                                                    |  |

#### **BRI** functions

- Day of deleting statistics on BRI (every month) set this item to '0' to disable periodical (monthly) deleting of statistics. Set this value to 'x' other than '0' to enable deletion of statistic data on x-th day of a month.
- **Digits count in SETUP (en-block)** set the count of outgoing dialling digits to be sent by the gateway in the SETUP message in the ENBLOCK format. The remaining digits will be sent in the OVERLAP format, i.e. in the information element following the SETUP message. The OVERLAP mode is used in analogue networks.

#### Example:

SETUP digit count: 7, user number: 601234567

Call setup messages:

SETUP (601234567) INFO (6) INFO (7)

- Receive dial number from Subaddress use this parameter to receive dialling from the subaddress element instead of standard CDN.
- **Don't send Connect ACK on TE** use this parameter to enable/disable sending of the CONNECT ACK message to the TE port.
- Use CLIR if requested from ISDN (SETUP) enable automatic CLIR resending to GSM/UMTS if required so by the ISDN.

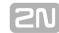

#### Tone signalling for calls from ISDN

- **Dial tone to BRI1 with empty SETUP** set the dial tone type to be generated by the BRI gateway.
- **Ring tone** set the ring tone type to be generated by the BRI gateway.
- Generate busy tone to BRI1 set the busy tone type to be generated by the BRI gateway into the BRI 1 interface.
- **Generate busy tone to BRI2** set the busy tone type to be generated by the BRI gateway into the BRI 2 interface.

#### Numbering plan settings

CDN, CGN – use these parameters to set the Numbering plan for the called (CDN) and calling (CGN) numbers.

| Binary value | Decimal value | value Description                |  |
|--------------|---------------|----------------------------------|--|
| 0000         | 0             | Unknown numbering plan           |  |
| 0001         | 1             | ISDN/Telephony numbering plan    |  |
| 0011         | 3             | Sata numbering plan              |  |
| 0100         | 4             | Telex numbering plan             |  |
| 1000         | 8             | National standard numbering plan |  |
| 1001         | 9             | Private numbering plan           |  |
| 1111         | 15            | Reserved for Extension           |  |

## **ISDN Parameters – Monitoring**

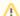

#### Upozornění

This service is subject to licence! Refer to Management/Licence key for the current GSM gateway licence state details.

#### **BRI1** alerts

- Still activated ISDN layer 1 enable/disable keeping of ISDN layer 1 active.
- Still activated ISDN layer 2 (SABME/UA) enable/disable keeping of ISDN layer 2 active.
- Send SMS at state changes enable/disable alert sending upon BRI1 state change.

#### **BRI2 alerts**

- Still activated ISDN layer 1 enable/disable keeping of ISDN layer 1 active.
- Still activated ISDN layer 2 (SABME/UA) enable/disable keeping of ISDN layer 2 active.
- Send SMS at state changes enable/disable alert sending upon BRI1 state change.

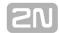

#### **BRI** common settings

- Timeout for ISDN line deactivation detection [s] an SMS alert on BRI1/BRI2 deactivation is sent after this timemout.
- Timeout for ISDN line activation detection [s] an SMS alert on BRI1/BRI2 activation is sent after this timeout.
- Numbers where SMS will be sent to list of numbers to which the SMS alert shall be sent.
- **Text of SMS** SMS alert text with the following parameters:
  - %P(x|y), where "x" represents any text concerning BRI1 and "y" represents any text concerning BRI2.
  - %A(x|y), where "x" represents any text for interface deactivation and "y" represents any text for interface activation.

#### Settings of Alive SMS interval

- Send Alive SMS enable/disable sending of ALIVE SMS.
- **Time [hh:mm]** ALIVE SMS sending time.
- Days interval ALIVE SMS sending interval.
- Numbers where SMS will be sent to list of numbers to which the ALIVE SMS shall be sent.
- Text of SMS ALIVE SMS text.

#### **GSM Basic Parameters**

#### **GSM** selection

- Assignment of GSM-channel
  - Cyclical
  - Locked peer to ISDN channel
  - Smart least used minutes
  - Smart most remaining minutes
  - Linear always first free module

#### Caution

- The Locked peer to ISDN channel selection has a higher priority than the LCR table. All outgoing/incoming calls are locked in the GSM-ISDN channel pair. The GSM channel is selected cyclically for outgoing VoIP
- The Smart least used minutes and Smart most remaining **minutes** rules are useful where different limit settings are used for SMS.

#### Number of digits dialled from VolP

- Minimum numbers from VoIP set the minimum count of digits to be dialled into the GSM network.
- Maximum numbers from VoIP set the maximum count of digits to be dialled into the GSM network.
- Wait for next digit [s] set the timeout for 2N® BRI gateway to wait for the next digit dialled from VoIP to GSM.

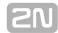

#### Calls

- Relax timeout [s] set the timeout between the end of the last call and beginning of the next call made via one and the same GSM module (incoming and outgoing calls are rejected during this timeout). The recommended relax value is 2 seconds please do not change this setting unless absolutely necessary.
- **Timeout for ringing to GSM [s]** ringing timeout for outgoing calls to GSM. If not answered or terminated within this timeout, the call will be terminated automatically by the gateway when this timeout elapses.
- **Source interface for CallBack** select the CallBack source interface for CallBack routing. The LCR table must include the appropriate outgoing traffic rule: if, for example, a VoIP port is the CallBack source interface, routing from VoIP to GSM must be defined in the LCR.
- **Delay for fast CallBack [s]** set the delay between the CallBack request and outgoing call if Auto end to CallBack request is active.

#### **Holiday list**

List of days on which calls will be routed like on weekends in the LCR.

#### **DTMF** settings

Minimum delay between two identical DTMF characters [s/100] received.

#### Tone detector settings

The GSM gateway can automatically detect user defined tones transmitted by GSM/UMTS for setting up outgoing calls to the GSM/UMTS networks. In general, they are tones of a transferred number. For the purpose of such detection, the GSM gateway automatically terminates the call and tries to set it up via another available outgoing group (if defined in the LCR).

- **Frequency 1;2;3;4** define the frequencies for the tone to be detected.
- **Sequence list** set the sequence of the tones to be detected.

#### Voice message detector settings

Minimum percent to match – set the match percentage range in which the voice message is detected as identical with one of the voice messages recorded in the Gateway control / Voice messages section under index 30 - 37. The recommended value is 70-90%.

#### **Cinterion Module Settings**

- **Transmission volume [dB]** set the module volume for the outgoing direction.
- **Reception volume [dB]** set the module volume for the incoming direction
- **Enable connection tone** enable the connection tone.
- End call with SHUP end calls with the SHUP command.
- **Enable HR codec** enable the Half Rate codec for the GSM network.
- **Enable AMR code**c enable the Adaptive Multi-Rate codec for the GSM network.

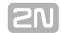

#### **Wavecom Module Settings**

- **Transmission volume [dB]** set the module volume for the outgoing direction.
- Reception volume [dB] set the module volume for the incoming direction
- **GSM-band selection** select the GSM frequencies for the mobile network.
- Echo cancelling enable/disable echo cancelling for the module.
- Enable HR codec enable the Half Rate codec for the GSM network.
- Enable AMR codec enable the Adaptive Multi-Rate codec for the GSM network.

#### **Telit Module Settings**

- **Transmission volume [dB]** set the module volume for the outgoing direction.
- **Reception volume [dB]** set the module volume for the incoming direction
- Type of used networks select the network types for the module to log in.
- Automatic band selection enable the automatic mobile frequency band
- GSM-band selection select the GSM frequencies for the mobile network.
- **UMTS-band selection** select the GUMTS frequencies for the mobile network.
- Enable HR codec enable the Half Rate codec for the GSM network.
- Enable AMR codec enable the Adaptive Multi-Rate codec for the GSM network.
- Enable FR AMR Wideband codec enable the Full Rate Adaptive Multi-Rate codec for UMTS.
- Enable UMTS AMR Version 2 codec enable the Full Rate Adaptive Multi-Rate version 2 codec for UMTS.
- Enable UMTS AMR Wideband codec enable the Adaptive Multi-Rate WideBand for UMTS.
- Enable echo canceller enable/disable echo cancelling for the module.
- Enable noise reduction enable/disable noise reduction for the module.

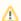

#### Marning

■ The GSM/UMTS codec and noise reduction settings of the above listed module types may affect the DTMF detection quality. Make sure that the settings comply with the mobile network used.

#### **Audio level DSP**

Set the voice level for calls in the gateway signal processor.

- Output audio level DSP [dB] audio volume gain/loss to VoIP
- Input audio level DSP [dB] audio volume gain/loss to GSM

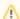

#### Caution

An extremely high voice level may lead to poor voice quality (distortion, echo, etc.) and wrong DTMF detection!

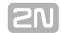

#### Tone generated for incoming calls from GSM/UMTS

- **Dial tone** set the dial tone for incoming calls from GSM/UMTS.
- **Ring tone** set the ring tone for incoming calls from GSM/UMTS.
- Generate busy tone to GSM/UMTS enable busy tone generation for call termination.

#### Caution

■ If the **Generate busy tone** function is enabled, the duration of outgoing calls billed by the GSM/UMTS provider will be extended!

#### **Error GSM/UMTS causes**

- Set the ISDN release cause for each of the below mentioned statuses. Every call that meets any of the below mentioned requirements, will be rejected with a user defined cause (the ISDN cause number will be translated to VoIP as a SIP code as defined below).
  - Lack of digits in OVERLAP mode any call that fails to meet the minimum digits count requirement will be rejected.
  - Restricted number prefix any call whose prefix is not included in any of the prefix lists will be rejected.
  - Selected module / GSM group is not ready a call will be rejected in case there is no available GSM module in the selected (by LCR) outgoing GSM group.
  - Selected module / GSM groups are not ready a call will be rejected in case there is no available GSM module in the selected (by LCR) outgoing GSM groups.

#### Cause translation

The release cause received from GSM/UMTS can be converted into another ISDN release cause. The resultant ISDN cause number will be converted into a SIP code according to the table below:

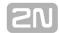

#### **Conversion table:**

| ISDN cause value | Description                              | SIP<br>code | Description           |
|------------------|------------------------------------------|-------------|-----------------------|
| 1                | Unallocated number                       | 410         | Gone                  |
| 3<br>6           | No route to destination                  | 404         | Not found             |
| 6                | Channel unacceptable                     | 503         | Service unavailable   |
| 16               | Normal call clearing                     | BYE         |                       |
| 17               | User busy                                | 486         | Busy here             |
| 18               | No user responding                       | 480         | Temporarily unavail.  |
| 19               | No answer from user                      | 480         | Temporarily unavail.  |
| 21               | Call rejected                            | 603         | Decline               |
| 22               | Number changed                           | 410         | Gone                  |
| 27               | Destination out of order                 | 404         | Not found             |
| 28               | Address incomplete                       | 484         | Address incomplete    |
| 29               | Facility rejected                        | 501         | Not implemented       |
| 31               | Normal, unspecified                      | BYE         |                       |
| 34               | No circuit available                     | 503         | Service unavailable   |
| 38               | Network out of order                     | 503         | Service unavailable   |
| 41               | Temporary failure                        | 503         | Service unavailable   |
| 42               | Switching equipment congestion           | 503         | Service unavailable   |
| 44               | Requested facility not subscribed        | 503         | Service unavailable   |
| 47               |                                          |             | Service unavailable   |
| 50               | Requested facility not subscribed        | 503         | Service unavailable   |
| 55               | Incoming class barred within CVG         | 603         | Decline               |
| 57               | Bearer capability not authorised         |             |                       |
| 58               | Roarer can unavailable at                |             | Not implemented       |
| 63               | Service or option unavailable            | 501         | Service unavailable   |
| 65               |                                          |             | Not implemented       |
| 79               | Service or option not implemented        | 501         | Not implemented       |
| 87               | User not member of CVG                   | 603         | Decline               |
| 88               | Incompatible destination 400 Bad request |             | Bad request           |
| 98               | Invalid message 400 Bad request          |             |                       |
| 102              | Recover on timer expiry                  | 408         | Request timeout       |
| XXX              | The other received CALL from             |             | Internal server error |

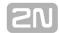

#### **Others**

- **Text of SMS at no answer** edit the text of the SMS to be sent to the calling party in case of no answer (if the function is active). The %N string will insert the CLIP received from VoIP/BRI in the SMS text.
- **Text of SMS for all calls** complete this parameter to make the GSM gateway send SMS to every called party regardless of whether or not the call was successfully connected. The %N string will insert the CLIP received from VoIP in the SMS text.
- Save received SMS to select the storage for received SMS messages.
- **SIM card identification** set the SIM Id (IMSI/SCID) to be entered in the CDR.
- Disable CLIP from GSM/UMTS to VoIP enable/disable resending of the CLIP from GSM to VoIP.
- **Reject call with CHLD** enable rejection of incoming calls from GSM/UMTS via AT+CHLD (subscriber busy) instead of standard ATH.
- Network registration timeout [min] set the timeout after which the module must log in. The login process will be restarted after this timeout.

## **GSM Group Assignment**

Here you can assign the GSM/UMTS modules to groups. You can assign incoming and outgoing calls separately using the parameters below.

## **GSM Outgoing Groups**

**2N® BRI** gateway allows you to work with two groups of outgoing calls. You can set different values (call setup, called minutes and sent SMS per period, etc.) for each of them.

#### **General settings**

- **Delay for CONNECT [s]** set the delay between receiving a GSM call and sending the CONNECT message.
- Minimum ring duration to send SMS at no answer [s] set the minimum ringing timeout for sending the SMS at no answer.

## (i) Note

- The INVITE message must contain the called and calling numbers in order that the **SMS at no answer** function may work properly.
- Delay for ALERTING [a] set the delay before sending the ALERTING message.
  - off no Alerting message will be forwarded.
  - real the Alerting message will be forwarded as soon as the gateway receives Alerting from the wireless network or ring tone detectors detect the alerting tone (if active).
  - 1-20 the Alerting message will be automatically sent after a predefined number of seconds after the call is dialled into wireless network.
- **Minute parameter** define whether the GSM gateway shall consider call duration or count while limiting outgoing calls.
- Day of deleting statistics in group (every month) set a day on which statistic data on disconnected calls shall be deleted.
- Generate virtual ring tone enable/disable generation of the virtual ringing

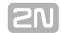

- tone into the VoIP interface.
- Call length counting define whether call minutes or seconds shall be counted.
- After call relax delay set the time between the end of the current call and start of the next call via one and the same GSM/UMTS module. The recommended value for heavy-traffic installations is 2 seconds!
  - Add random time use this auxiliary parameter to add random time in seconds. Thus, the resultant time is the sum of the two above mentioned parameters.

#### **Network settings**

 BTS lock – identify the BTS to which the GSM modules shall log in. Restart the selected GSM modules to execute the changes.

#### Caution

- The BTS lock service work with specific GSM modules only (Q55, Q24, GE910, HE910)!
- If you set a wrong BTS lock, the selected GSM module(s) will not log in to
- Network operator code (MCC+MNC) set the local mobile network provider code manually. If you do not enter a value, the provider will be selected automatically.
- Number of registration attempts set the count of network registration attempts if the network rejects to register the +CREG:3 SIM responses.
- Delay after registration denied (1-600) [s] set the registration delay, i.e. the timeout within which the network may send another response after rejecting +CREG:3.
- Timeout for registration (10-600) [s] set the maximum timeout for the module to wait for network login in the NWAIT mode.
- Next try for registration (0=off, 1-720) [m] set the interval between relogging attempts.
- Enable USIM and SIM Application Toolkit enable/disable the USIM and SIM Application Toolkit services for the Telit HE/GE 910 modules.

#### **Disconnect Call**

Set the rules for automatic disconnection of outgoing calls to a wireless network.

- SIM limit exceeded automatic call disconnection when the active SIM card call limit is exceeded.
- Time limit exceeded automatic call disconnection when the active SIM card time of use is exhausted.
- No ALERTING before CONNECT automatic call disconnection when the gateway receives the call connect message without alerting.

#### Send CLIP from VoIP to GSM/UMTS

- **Transfer CLIP to GSM/UMTS** enable/disable the function.
- Separating char define the CDN/CLIP separating character.
- Modify ('-' remove one digit) change the CLIP. The '-' character is used for deleting one character from the left.

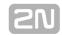

#### Caution

The Send CLIP from VoIP to GSM service must be supported by the GSM/UMTS provider's network. Otherwise, the call may be rejected by GSM/UMTS!

#### **GPRS** activation

■ APN string – define the Access Point Name (APN) for GPRS connectivity.

#### **Basic settings**

- Roaming enabled for network code international code for the roaming enabled network. The code consists of the following two numbers:
  - MCC Mobile Country Code national code (Czech Republic 230, e.g.)
  - MNC Mobile Network Code GSM network code (T-Mobile 01, O202, Vodafone 03, e.g.)

Hence, the T-Mobile CZ international code is 23001. Leave the field empty to disable roaming.

| String          | Note                                                    |  |
|-----------------|---------------------------------------------------------|--|
| <empty></empty> | Roaming disabled                                        |  |
| 2300            | Roaming disabled (five digits at least)                 |  |
| 23002           | Roaming enabled for the 23002 (MCC+MNC) network         |  |
| 230XX           | Roaming enabled for the 23000 – 23099 (MCC+MNC) network |  |
| XX001           | Roaming enabled for the 00001 - 99001 (MCC+MNC) network |  |
| XXXXX           | Roaming enabled for any network                         |  |

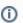

#### Note

Before enabling roaming, please use your mobile phone to make sure that the GSM/UMTS searching priorities have been set properly on the SIM card.

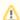

#### Caution

- Calls via a roaming network may increase your telephone call costs!
- CLIR enable/disable presentation of the SIM CLI on the called party's telephone. CLIR is recommended for the SIM card inserted in the GSM module to avoid CallBack problems.

#### Caution

- The Temporary CLIP enable and Temporary CLIR enable services must be supported by the GSM/UMTS provider's network. Otherwise, the call may be rejected by GSM/UMTS!
- Maximum number of called minutes define the maximum count of minutes to be called within a month via the selected SIM card.
- SMS messages number define the maximum count of SMS messages to be sent within a month via the selected SIM card.

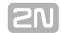

- Day of restoring call limit and delete statistics select a day in a month on which the Max count of called minutes and Count of SMS messages statistics shall be deleted.
- **First count** set the length of the first pulse after which the pulse counting change starts as defined in the **Next count** parameter.
- **Next count** set the length of one pulse in seconds after the time defined in the **First count** parameter elapses.

#### (i) Note

- Set the two parameters above (First count, Next count) properly to count free minutes on SIM cards correctly. These parameters are used for limiting outgoing calls depending on free minutes. The CDRs contain real data.
- Day limit of called minutes set the maximum count of minutes to be called within a day via the selected SIM card.
- AOC sending interval set the interval to send AOC messages

#### Time limits

There are two SIM use time limits in a GSM group.

#### Call tariffs

Use this function to assign up to four independent free minute counters to a group of GSM modules (SIM cards), e.g.:

**Tariff 1** = free minutes for calls to own GSM/UMTS network;

**Tariff 2** = free minutes for calls to other GSM/UMTS networks;

**Tariff 3** = free minutes for calls to fixed network;

**Tariff 4** = free minutes for calls within a closed user group (VPN).

Complete the LCR table (assign prefixes to tariffs) properly to make full use of this function. If routing to a tariff is not used, the global free minutes function will be used in the LCR table.

- Free minutes set the free minutes for the tariff offered by the provider.
- **Transferred minutes** set the maximum count of free minutes to be transferred to the next period.
- **AOC sending interval** set the interval to send AOC messages.
- Day of restoring free minutes set a day on which the free minute counters will be reset automatically. Select every 24 hours, a day in a month, or a day in a week.
- Week of restoring free minutes in month set a week in which the free minute counters will be reset automatically. Set the week number only if the restoration takes place every other Friday in a month, e.g., or keep Every for the other cases.

## Caution

- The recommended free minute counter value is X-5, where X is the number of free minutes obtained from the GSM/UMTS provider. Thus, you can avoid exceeding limits.
- The manufacturer is not responsible for additional call costs incurred as a result of exceeding your GSM/UMTS provider's free minute/SMS limit.

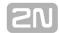

## **GSM Incoming Groups**

**2N® BRI** gateway allows you to work with two groups of incoming calls. You can set different values for each of them.

#### **General settings**

- **Mode** set how the gateway shall process incoming calls from the GSM network.
  - **Reject incoming calls** all incoming calls from the GSM network are rejected automatically.
  - **Ignore incoming calls** all incoming calls from the GSM network are ignored. The calling party hears the check ring tone.
  - Accept incoming calls + voice message incoming GSM calls are accepted by the gateway and, if programmed so, DTMF with a voice message is activated for them.
  - Accept incoming calls + dialtone incoming GSM calls are accepted by the gateway and, if programmed so, DTMF with a simulated second dialtone is activated for them.
  - CallBack after ring / Reject CallBack will be made if the CLIP is included in the CallBack table. The other incoming calls will be rejected.
  - CallBack after ring / Ignore CallBack will be made if the CLIP is included in the CallBack table. The other incoming calls will be ignored.
  - **Report to PC + voice message** the GSM gateway sends information on the incoming call to a PC equipped with call routing application. If programmed so, DTMF with a voice message is activated for the incoming call.
  - **Report to PC + dialtone** the GSM gateway sends information on the incoming call to a PC equipped with call routing application. If programmed so, DTMF with a simulated second dialtone is activated for the incoming call.
- Minimum digits in DTMF set the minimum count of digits to be requested by the gateway for DTMF.
- Maximum digits in DTMF set the maximum count of digits to be accepted by the gateway for DTMF.
- Timeout for entering DTMF digits [s] set the timeout for which the GSM gateway shall wait for the first/next DTMF digit. If you select '0', the incoming call will be automatically connected to the numbers included in the List of called numbers.
- Day of deleting GSM group statistics set a day in a month on which the incoming call statistics shall be deleted.
- Prefix before DISA set a numerical prefix to precede DTMF.
- **CLIP** use this parameter to modify the incoming CLIP from GSM/UMTS. For international codes, '+' will be removed automatically. Use '-' to remove a digit. Examples (CLIP in GSM: +420600123456):

| Parameter | CLIP to VoIP/PRI 1 | Note                                                  |  |
|-----------|--------------------|-------------------------------------------------------|--|
| Null      | 420261301500       | No CLIP change                                        |  |
| +         | +420261301500      | Add + before CLIP                                     |  |
| 00        | 00420261301500     | Add 00 before CLIP                                    |  |
| -         | 0261301500         | First two digits removed from CLIP                    |  |
| 99        | 99261301500        | First three digits removed from CLIP, prefix 99 added |  |

**Looping of voice message** – set the voice message playing time.

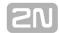

#### Send CLIP from GSM/UMTS to VoIP

- Transfer CLIP from GSM/UMTS enable/disable the function.
- Separating char set the separator for the SIM card CLIP and ID of the extension to be called.
- Modify modify the extension ID.

#### Caution

The Send CLIP from VoIP to GSM service must be supported by the GSM/UMTS provider's network. Otherwise, the call may be rejected by GSM/UMTS.

#### **Others**

- Time to keep CLIP in table set the record keeping time for AutoCLIP routing.
- Add record only for unconnected call enable storing of unconnected outgoing calls in the AutoCLIP table only.
- Delete record for connected answer enable deletion of an AutoCLIP record in the case of successful CallBack.
- Skip DTMF for numbers not in CLIP Routing table enable this option to set DTMF to the incoming calls only whose CLIP is included in the CLIP Routing table. Make sure that the called number table includes one record at least to make the function work.
- Skip list of called numbers after failed call to wanted number enable this function to disable forwarding of incoming calls to the numbers included in the **List of called numbers** if rejected after DTMF.
- Auto end to CallBack request enable that the incoming call whose CLIP meets the CallBack settings will be rejected. If not, the call will be ignored. The CallBack function will be retrieved after call end in both the cases.

#### List of called numbers

List of numbers to be dialled if DTMF dial-in was not made. Search the table from top to bottom. If the called user is inaccessible, use the following table record.

#### **Prefixes**

Use this window to adapt the gateway to calling to various GSM providers' networks. Set the call routing rules based on prefixes for up to sixteen groups.

#### Prefix list 1-16

Sixteen prefix groups to be assigned in the LCR table.

#### **Basic settings**

- GSM network ID set the prefix list user code for easier orientation in the LCR.
- Default count of digits default length of the number to be dialled into the GSM/UMTS networks for routing via the selected prefix list. Use this parameter in case the **Digits count** is not included in the **Accepted prefixes** table.

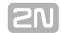

# (i) Note

- The number to be dialled to the GSM/UMTS network must meet the Count of digits condition.
- For VoIP calls, the count of digits to be dialled must be equal to or higher than the value set in the **Count of digits**.
- For GSM/UMTS calls by overlap dialling via the BRI NT/TE interface, the **Count of digits** defines the maximum count of the digits to be dialled.
- For GSM/UMTS calls by block dialling via the BRI NT/TE interface, the Count of digits is ignored.

### Table of replaced prefixes

Use this table to replace the prefix of the received number ('00' with '+', e.g.). You can only add or remove the prefix. This change is made before the prefix is searched for in the prefix table. Be sure to keep the "/" record in the table for a proper function.

### Note

- The maximum count of records in the Table of replaced prefixes is 14 for each prefixlist.
- The maximum table record size is 9 characters for the prefix and 9 characters for the replaced number.

### Table of accepted prefixes

List of prefixes of called destinations to which the selected prefix list applies.

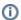

### Note

- The maximum count of records in the Table of accepted prefixes is 138 for each prefixlist.
- The maximum table record size is 9 characters.

### LCR Table

Table of outgoing Least Cost Routing (LCR) rules. Every outgoing call from the source interface is routed to the destination interface according to this table. For a call, the gateway checks the lines and if the called number prefix matches the prefix in the selected network list and the current time value is within time limitation limits, the call will be routed via the defined GSM group(s) or BRI 1/BRI 2/VoIP interface.

- From (channels/groups) source channels or groups via which calls are routed to **2N® BRI** gateway.
  - GSM ALL any of the GSM incoming groups can be used for call routing.
  - **GSM GRP1-2** define one GSM incoming group or a range of GSM incoming groups via which call routing will be enabled.
  - **BRI1** (pxx,P) any of the BRI1 channels can be used for call routing.
  - BRI1 (p1-2) define one BRI1 channel or a range of BRI1 channels via which call routing will be enabled.
  - BRI2 (exx,E) any of the BRI2 channels can be used for call routing.
  - BRI2 (e1-2) define one BRI2 channel or a range of BRI2 channels via which call routing will be enabled.

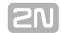

- **VoIP** (vxx,V) calls are routed via the VoIP interface.
- Prefix list prefixes to be used for a selected LCR row. Set up to 16 prefix lists.
  - **Prefixlist 1-16** call routing will obey the rules set in Prefix list 1-16. The count of digits to be dialled is governed by the Prefixes setting.
  - All prefixes all the prefix lists are permitted. Prefix lists 1-16 will be searched from 1 to 16. The first match will be used routing. For incoming GSM calls, the Count of digits from the GSM incoming group parameter will be applied.
  - **Number of digits** all the prefixes are permitted. Routing is only limited by the count of digits to be dialled.
- **Time limitation** time validity limitation for a selected LCR row.
- Weekend usage enable/disable a row on weekends.
- Call duration limit set the maximum duration (minutes) for an outgoing call to the GSM/UMTS network.
- **Groups** define the outgoing GSM groups or interface via which outgoing calls will be routed from **2N® BRI** gateway. If the defined interface is inactive or the outgoing GSM group tariff is exhausted, the next row will be applied.
  - **GSM groups 1-2** outgoing GSM groups. Set the tariff to be used. Refer to the GSM outgoing groups subsection for details.
  - **BRI1 (P)** ISDN BRI1 interface. Refer to the **ISDN parameters** subsection for details.
  - BRI2 (E) ISDN BRI2 interface. Refer to the ISDN parameters subsection for details.
  - VoIP (V) VoIP interface. Refer to the VoIP parameters subsection for details.
- **Tariffs** select the tariff group (free minute counter) to be used for the outgoing call. Refer to the GSM outgoing groups subsection for details.
- **Ignore tone detection in last group** having detected a user defined tone (refer to GSM basic settings), the GSM gateway automatically terminates the call and seeks for another call setup way. If this parameter is activated, the GSM gateway ignores the tone detection results and sets up a call when this is the only possible call establishing way.

# (i) Note

- If you use tariff routing, set the tariffs properly in the GSM outgoing groups subsection.
- The maximum count of LCR table records is 64.
- The rules are applied to calls sequentially, starting from the first rule. If all the set rules are met in a row, the call is routed according to the row.
- Call routing from BRI1/BRI1, BRI2/BRI2 and VoIP/VoIP is not supported. Such calls will be rejected by 2N® BRI gateway.

# **CLIP Routing Table + CallBack**

Use the table to set a fixed CLIP assignment of incoming CLIPs from GSM to the numbers of extensions to which incoming calls are routed automatically. Also, set the CLIP list in the GSM network for which CallBack is enabled.

- **GSM number (CLIP)** user Id in GSM/UMTS.
- Used service
  - **Autodial** enable/disable CLIP routing for the selected CLIP.
  - Reject call reject call for the selected CLIP.
  - **Ignore call** ignore call for the selected CLIP.
  - **Tone dial-in** incoming GSM calls is accepted + dialtone is activated for the selected CLIP.

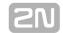

- **DISA message dial-in** incoming GSM calls is accepted + voice message is activated for the selected CLIP.
- **Dial to VoIP/ISDN** VoIP destination number for the CLIP routing function.
- Auto CallBack enable/disable the CallBack function for the selected CLIP according to the Gateway configuration / GSM basic settings / Calls / Source interface for CallBack setting.
- Call duration limit set the maximum call duration (minutes).

# ▼ Tip

CallBack detects the CLIP from right to left. Thus, configure 10 rules for all the incoming CLIPs to make CallBack work properly. Each of the rules must contain one of the CLIPs: 0,1,2,3,4,5,6,7,8,9.

# (i) Note

- Remember to activate the CallBack mode in the GSM incoming groups for a proper function.
- The maximum count of CLIP routing table records is 96.

# **Mobility Extension**

Use this table to register the Mobility Extension users.

- Name user name for calling to VoIP.
- User registration user name for VoIP.
- **Password** registration user password for VoIP.
- **GSM number (CLIP)** user SIM card CLIP.
- **Follow me function** enable/disable call forwarding to the user mobile station (according to CLIP).
- SMS at no answer function enable/disable sending of SMS on missed calls.

# **Ethernet Configuration**

Use this window to set the gateway Ethernet interface.

- Use DHCP enable/disable the DHCP client function for 2N® BRI gateway.
- IP address fixed IP address (v4) for the 2N® BRI gateway Ethernet interface.
- **Subnet mask** network mask for the **2N® BRI** gateway Ethernet interface.
- **Default gateway** IP address (v4) of the IP gateway in the Ethernet.
- **DNS server1** primary DNS server.
- DNS server2 secondary DNS server. Used as a back-up when DNS server 1 is not functional.

# Caution

Saving wrong values, e.g. DHCP enable, may result in making the 2N® BRI gateway configuration part inaccessible. In that case, reset the GSM gateway to factory values; refer to Subs.4.1.

# ✓ Tip

If the gateway is in the DHCP client mode, the current values obtained from the DHCP server are displayed in the IP address, Subnet mask and Default gateway items.

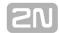

# **Login Configuration**

Use this window to set the access password and name for the 2N® BRI gateway web interface. Use the same access data for Telnet connection too.

### Caution

Change the user name and password during your first gateway configuration to avoid unauthorised access to your gateway configuration!

### (i) Note

The username and password may have up to 30 characters in total.

# **Web Configuration**

Set additional parameters for web access to the GSM gateway.

- Auto logout set the count of minutes in which the user will be logged out automatically.
- Enable web session lock one Admin user may be connected to the GSM gateway at one time. If another duly authorised user tries to log in, the preceding session will be terminated automatically. If you activate this function, no automatic logout will occur and any other access attempts will be blocked.
- **Simple login form** activate this item to change the graphic appearance of the login window into an anonymous look. This function is recommended for direct connection of the GSM gateway to the Internet.
- Use SMS user for SMS operations on the web enable/disable a user authorised to send/receive SMS messages only.
- **SMS user name/password** connect a user with the right to receive/send SMS only.

# **Report Configuration**

Use the window to set details for automatic tracing generated by the GSM gateway.

# **Time Synchronisation**

Set the NTP server time synchronisation.

### General

- **Type** enable/disable synchronisation.
- Ntp server NTP server address and port.
- Timezone set the time change from UTC.

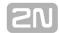

### **Summer/Winter Time**

- Automatically switch to summer/winter time enable/disable automatic winter/summer time transition.
- **Switch to summer time** set the summer time transition date and time.
- **Switch to winter time** set the winter time transition date and time.

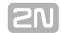

# Messaging

This group helps:

- Set the GSM gateway to send/receive SMS via SMTP/POP3 or SMPP
- Define the routing rules for incoming and outgoing SMS messages
- Check the GSM gateway SMS database filling capacity

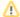

### Caution

This service is file-licensed. Refer to Management / Licence key for the current GSM gateway licence details.

# **Modules Grouping**

### Global settings

- SMS server enabled enable/disable the SMS server at the GSM gateway (keep disabled if you select another SMS processing method).
- AutoCLIP routing expires [hours] (1-10000, 0=off) set the maximum time for keeping of the automatic SMS routing record (response) in the AutoCLIP
- Not sent SMS expires in [hours] (1-10000, 0=off) delete an SMS in case it was not sent within the timeout.
- Received SMS expires in [hours] (1-10000, 0=off) delete a received SMS in case it was not delivered to the e-mail / SMPP user within the timeout.
- Delivery Report expires in [hours] (1-10000, 0=off) delete an SMS waiting for delivery report and make an error record in the SDR table in case no delivery report arrives within the set period of time.

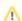

### Caution

■ **0=off** means disabled expiry, i.e. records are saved into the AutoCLIP routing table for an indefinite period of time. Therefore, make sure that the routing priorities are set properly for incoming SMS. Refer to **Incoming SMS routing** for details.

### **Detection of Delivery Report**

- Number of digits (1-20) from the right set a count of digits to be detected from the SMS text end in the case of positive evaluation according to Begin of text of received SMS. The found number is compared with the addressees of the outgoing messages.
- Begin of text of received SMS any SMS whose text beginning matches this parameter is evaluated as a delivery report.

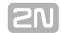

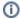

### Note

If multiple SMS are sent to one and the same number, delivery reports are assigned to them according to the sending time, starting from the oldest one.

### Modules to SMS groups assignment

This section helps you assign GSM modules to SMS groups (according to the GSM provider, e.g.) to facilitate incoming/outoging SMS routing.

### SMS groups to User groups assignment

This section helps you assign SMS groups to User groups for SMS sending/receving purposes. The GSM gateway can contain up to four User groups.

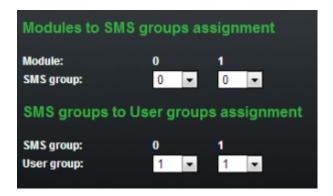

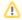

# Caution

The count of user accounts is file-licensed. Refer to Management / **Licence key** for the current GSM gateway licence details.

### Users

This section helps you manage the SMS users. Select a communication protocol for user adding (SMTP/POP3 or SMPP).

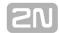

### Add user

- **User group** assign the user to a User group.
- **User full name** define the system user name.
- **Replace dial for outgoing SMS** define the number (CPN) to which the user's outgoing SMS messages shall be sent.
- Access type select the communication protocol for SMS processing:
  - Email (SMTP/POP3) use SMTP for SMS sending and POP3 for SMS receiving.
  - **SMPP (SMSC)** set the GSM gateway into the 'SMS centre' mode.
  - **SMPP (ESME)** set the GSM gateway into the 'ESME External Short Messaging Entity' mode.
  - **Web** define an account for sending SMS via the SMS web interface.
- Login name (without domain) define the login name for the client Email.
- **System ID** SMSC user ID.
- Password SMSC/SMTP user password.
- System ID (for authentication on remote side) ESME user ID.
- Password (for authentication on remote side) ESME user ID.
- **TCP type** set the TCP parameter into the client/server mode.
- Server address set the server IP address and TCP server transport port.
- Message direction of Esme set the ESME user details:
  - **Transceiver** ESME works as a transmistter/receiver.
  - **Transmitter** ESME works as a transmitter.
  - **Receiver** ESME works as a receiver.
- Address range set this parameter if required so by SMSC for SMS receiving.
- **SMPP timeout** set the EnquireLink timeout for active connection keeping.
- Delivery status required set the SMS sending request for outgoing SMS delivery confirmation.
- Send message as Flash SMS activate the Flash SMS function for outgoing SMS messages.

### Note

- You can set the **Delivery status required** parameter only if the SMTP/POP3 protocol is used.
- With SMPP, the delivery information is active automatically in case the service is required by the SMPP counterparty or via an incoming SMS message from the GSM/UMTS network.
- The user count is licence-limited. The highest possible count of licensed users is 200. Refer to **Management / Licence key** for the current GSM gateway licence details.
- The maximum count of SMPP user accounts is 16. With the Email/Web user accounts, the maximum count is 200 as specified in the licence.

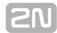

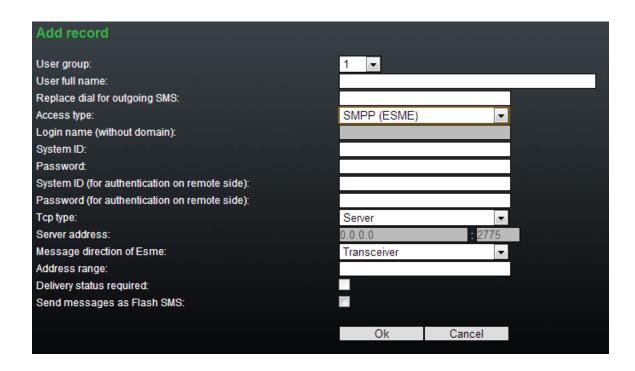

### **User Group**

This section helps you edit the User group and set the routing rules for the group's incoming and outgoing SMS.

## **General settings**

Set the basic parameters for SMS sending via SMTP/POP3 or SMPP.

### **Optional informations**

- Description set the User group details.
- **Identical SMS limit** set the check of identical SMS messages, i.e. sequentially sent messages with identical SMS PDUs. When the set limit is exceeded, the excessive SMS messages are discarded without being sent.

### **Email settings**

- **Domain** define the domain name for SMS sending/receiving via SMTP/POP3. The maximum domain length is 63 characters.
- **POP3 Subject of email** set the message subject to be added automatically to the SMS loaded from the GSM gateway via POP3.
- POP3 Subject of email (delivery acknowledgement) set the SMS delivery acknowledging message subject.
- POP3 Subject of email (not delivered) set the SMS non-delivery acknowledging message subject.
- POP3 Subject of email (send error) set the SMS sending failure message subject.

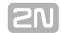

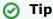

- The following options are available for subject modification:
  - %% Insert the "%" character
  - %n CLIP number
  - %u Login name
  - %f User full name
  - %d Date and time
  - %s SIM IMSI
  - %m Module
  - %g Group
- SMTP Maximum SMS per email set the maximum count of SMS messages to be sent within one Email message. Any characters exceeding the set length will be ignored.
- SMTP Add "From" to SMS add 'From' from the Email message to the outgoing SMS. The sender information will be displayed at the beginning of the SMS message.
- SMTP Add "Subject" to SMS add 'Subject' from the Email message to the outgoing SMS. The subject information will be displayed at the beginning of the SMS message.

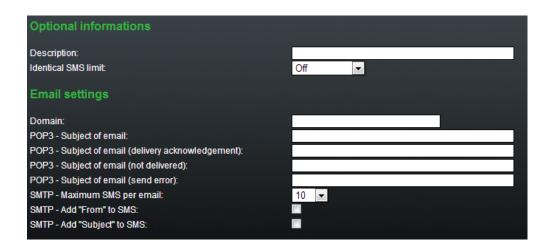

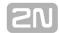

### SMPP address modification

- Source address of message incoming from SMPP set how to modify the message sender ID received via SMPP.
  - Never replace original address
  - Replace if the original address is empty
  - Always replace original address
  - address enter sender's new ID
  - **TON** type of number
  - **NPI** numbering plan indicator
- Destination address of message incoming from SMPP set how to modify the message addressee telephone number received via SMPP.
  - Never replace original address
  - Replace if the original address is empty
  - Always replace original address
  - address enter addressee's new telephone number
  - **TON** type of number
  - **NPI** numbering plan indicator
- Source address of message outgoing to SMPP set how to modify the message sender ID to be sent via SMPP.
  - Never replace original address
  - Replace if the original address is empty
  - Always replace original address
  - **address** enter sender's new ID
  - TON type of number
  - **NPI** numbering plan indicator
- Destination address of message outgoing to SMPP set how to modify the message addressee telephone number to be sent via SMPP.
  - Never replace original address
  - Replace if the original address is empty
  - Always replace original address
  - address enter addressee's new telephone number
  - **TON** type of number
  - **NPI** numbering plan indicator

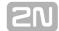

### **Incoming SMS routing**

This section helps you set the incoming SMS routing rules, which are included in the incoming SMS routing table.

### Add record

- **Disabled** enable/disable the selected routing rule.
- Message from SMS group select the SMS group that receives the SMS.
- Action type select the action for the received SMS:
  - Autoclip routing the incoming SMS will be routed according to the AutoCLIP table records.
  - Deliver to user the SMS will be delivered to the selected user.
  - Drop message the SMS will be dropped.
- **Deliver to user** select the SMS addressee. This option is valid only if Action type = Deliver to user is selected.
- **Time limitation** set the rule validity time.
- **Days limitation** set the days in a week on which the rule shall be valid.
- Clip mask set the filter for the SMS sender telephone number (CLIP). If the selected mask matches the CLIP, the SMS will be routed according to the rules set above. If not, the SMS will be dropped. The \* character replaces any string of characters (789789789=789\*, e.g.). The ? character replaces any character (789789789=789??????, e.g.).
- **Text begin** set the string to be matched against the SMS text beginning. If a match is found, the SMS will be routed according to the rules set above.

# (i) Note

- The rules are applied to incoming SMS sequentially, starting from the first rule. If all the set rules are met in a row, the SMS is routed according to the row.
- Sending SMS depends on the outgoing routing rules set in Messaging / User group / Outgoing SMS routing and limits defined in Gateway / Gateway configuration / GSM outgoing group. When the limits get exhausted, the SMS will be stored in the outgoing SMS database until the set limits are restored.

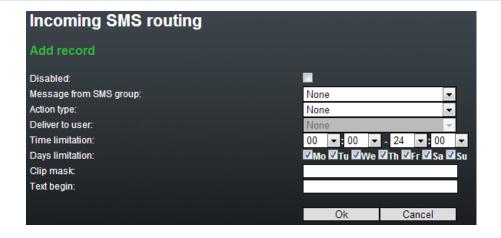

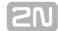

### **Outgoing SMS routing**

This section helps you define the outgoing SMS routing rules, which are included in the outgoing SMS routing table.

### Add record

- **Disabled** enable/disable the selected routing rule.
- **Message to SMS group** select the SMS group via which the SMS will be sent.
- Action type select the action for the outgoing SMS:
  - Submit from user enable sending SMS from the selected user.
  - Submit from all users enable sending SMS from all the SMS group users.
- Submit from user select the user in case Action type = Submit from user is selected.
- **Time limitation** set the rule validity time.
- Days limitation set the days in a week on which the rule shall be valid.
- **Dial mask** set the filter for the SMS addressee telephone number (Dial). If the selected mask matches the Dial, the SMS will be routed accroding to the rules set above. If not, the SMS will be rejected and deleted. The \* character replaces any string of characters (789789789 = 789\*\*, e.g.). The ? character replaces any character (789789789 = 789??????, e.g.).
- **Text begin** set the string to be matched against the SMS text beginning. If a match is found, the SMS will be routed according to the rules set above.

### (i) Note

■ The rules are applied to outgoing SMS sequentially, starting from the first rule. If all the set rules are met in a row, the SMS is routed according to the row.

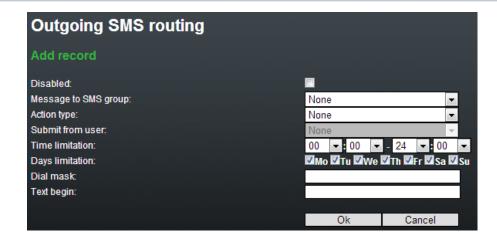

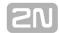

### **Control**

This section helps you monitor the system. It includes storage filling information and AutoCLIP records.

### SMS queues

The subsection displays the current SMS storage state.

### Incoming SMS database

The subsection displays current information on the incoming SMS storage filling percentage and maximum count of incoming storage records.

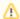

### Caution

The POP3 protocol enables you to set how long a copy of the loaded message shall be kept in the SMS server. The SMS keeping time depends on your e-mail client setting. Make sure that you have chosen a correct time value to avoid database overfilling. When the storage has been filled up, no new SMS messages will be received!

### Outgoing SMS database

The subsection displays current information on the outgoing SMS storage filling percentage and maximum count of outgoing storage records.

### User table

The table shows the count of incoming and outgoing SMS stored in the above-mentioned databases from the user's point of view and helps you delete the SMS stored.

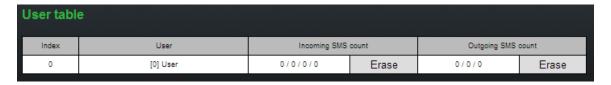

User table items:

- Incoming SMS count Received / Ack OK / Ack error / Failed
  - Received count of received common SMS messages
  - Ack OK count of SMS delivery acknowledging messages
  - Ack error count of SMS non-delivery acknowledging messages
  - Failed count of SMS sending failure messages (failed due to network error, invalid number, etc.)
- Outgoing SMS count Waiting / Sending /Sent
  - Waiting count of waiting SMS messages
  - Sending count of currently sent SMS messages
  - Sent count of sent SMS messages waiting for delivery acknowledgement

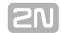

# Note

■ If the GSM network shows a temporary error or unavailability, short SMS are sent three times and long (multipart) SMS five times. If none of the SMS sending attempts is successful, the SMS will be deleted from the outgoing SMS database and an **Incoming SMS count - Failed** message is generated by the gateway.

## **AutoCLIP** routing table

The window displays the current state of the AutoCLIP table.

### Send SMS

This section includes a web interface for SMS sending via the available user accounts. Sending SMS depends on the outgoing routing rules set in **Messaging / User group / Outgoing SMS routing** and limits defined in **Gateway / Gateway configuration / GSM outgoing group**.

- User select the user account for SMS sending.
- **Phone number** enter the SMS recipient's phone number.
- **Message** enter the SMS text to be sent.

### Note

■ The maximum message length is 10 SMS. The message can use 7-bit encoding (up to 1520 characters) or 16-bit encoding (up to 670 characters).

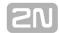

# SMTP/POP3 Basic Configuration – Step by Step

This section helps you define the **2N® BRI** basic parameters for SMS sending/receiving via SMTP/POP3. Read the Messaging subsection carefully before setting details.

Figure 1 shows sending/receving SMS via SMTP/POP3. Having created user accounts in **2N**<sup>®</sup> **BRI**, the users can access the accounts via the e-mail client and send SMS messages to **2N**<sup>®</sup> **BRI** via SMTP. The gateway receives the messages and resends them to the GSM users according to the predefined routing rules.

A message coming to **2N**<sup>®</sup> **BRI** from GSM is routed according to the incoming SMS rules and delivered to the user via POP3.

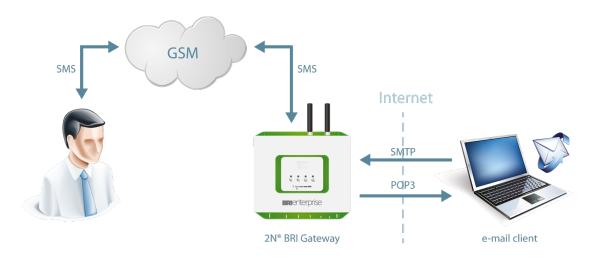

Figure 1: SMTP/POP3 Communication

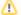

# Mote

■ You can send an SMS message of any length to up to 100 users at the same time from the e-mail client. The maximum SMS count per e-mail is only limited by the User group / General settings SMTP / Maximum **SMS per email** settings.

Take the following basic steps in **2N® BRI** to enable SMS sending/receiving:

- 1. In the **Messaging / SMS grouping** menu:
  - a. Assign the selected GSM modules to the SMS groups (according to the GSM provider and SIM cards with identical tariffs, for example).
  - b. Assign the SMS groups created in step 1.a above to the User groups if you use messaging with different routing rules to different company departments, for example.
- 2. Add users in the **Messaging / Users / Add** menu:
  - a. Assign the user to a **User group**.
  - b. Set Access type: Email(SMTP/POP3).
  - c. Define the Login name (without domain) and Password to log in to the SMS server via your e-mail client.
- 3. Set the Domain in the Messaging / User Group / General settings / Email settings / Domain menu.
  - a. Set the user domain. The domain is automatically assigned to the user

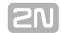

name in the selected User group and represents the user e-mail address. Example: Suppose a user was created in step 2.c with **Login name: USER** and domain **Domain: email.com**, then the e-mail address of the user with the right to access the SMS server will be **USER@email.com**. The @ character is completed automatically and is not included in the Domain: field.

- 4. Create the incoming SMS routing rules in the **Messaging / User Group / General settings / Incoming SMS routing / Add** menu:
  - a. Select the group to receive the SMS via the **Message from SMS group**.
  - b. Select the **Action type** to define how to process incoming SMS. Example: Set **Action type: Deliver to user** to deliver SMS to selected users.
  - c. Set **Deliver to user** to define the SMS receiving user.
- Create the outgoing SMS routing rules in the Messaging / User Group / General settings / Outgoing SMS routing / Add menu: Enable the SMS server in the Messaging / Modules grouping / SMS server enabled menu.
  - a. Set the **SMS group** via which the outgoing SMS will be routed in the **Message to SMS group** menu.
  - b. Select the **Action type** to define how to process outgoing SMS. Example: Set **Action type: Submit from user** to send SMS from selected users.
  - c. Set **Submit from user** to define the SMS sending user.

Should you get in troubles, follow the steps below please:

- Read the User Manual carefully and check all parameters.
- Find answers to the frequently asked questions at <a href="http://faq.2n.cz">http://faq.2n.cz</a>.
- Consult your servicing partner.

You are recommended to attend a 2N certified training to improve your installation chances.

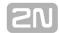

# **SMPP Basic Configuration – Step by Step**

This section helps you define the basic parameters for SMS sending/receiving via SMPP in **2N**<sup>®</sup> **BRI**. Read the Messaging subsection carefully before setting details.

**Figure 1** shows sending/receiving SMS via SMPP. Having created user accounts in **2N** <sup>®</sup> **BRI**, the users can send/receive SMS via SMPP. The figure shows an example with two SMSC accounts created in **2N** <sup>®</sup> **BRI** (to the right). Another **2N** <sup>®</sup> **BRI** (ESME) gateway and a PC on which the SMPP (ESME) application is running are connected to these accounts via SMPP. An SMS coming to **2N** <sup>®</sup> **BRI** via SMPP is routed according to the gateway outgoing routing rules and sent to GSM. An SMS coming from GSM is routed according to the gateway incoming routing rules and sent to the destination via SMPP.

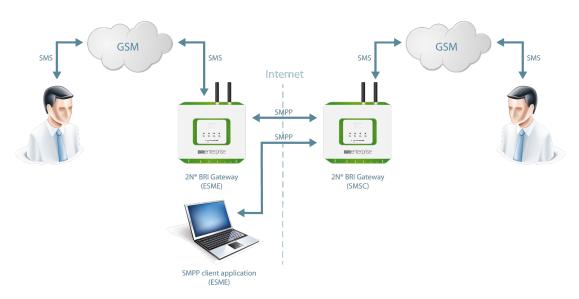

Figure 1: SMPP Communication

Take the following basic steps in **2N<sup>®</sup> BRI** to enable SMS sending/receiving:

- 1. In the **Messaging / SMS grouping** menu:
  - a. Assign the selected GSM modules to the SMS groups (according to the GSM provider and SIM cards with identical tariffs, for example).
  - b. Assign the SMS groups created in step 1.a above to the User groups if you use messaging with different routing rules to different company departments, for example.
- 2. Add users in the **Messaging / Users / Add** menu:
  - a. Assign the user to a **User group**.
  - b. Set Access type: SMPP (SMSC).
  - c. Set **System ID** and **Password** to access the GSM gateway SMS server via ESME.
  - d. Set **TCP type: server**.
- 3. Create the incoming SMS routing rules in the **Messaging / User Group / General settings / Incoming SMS routing / Add** menu:
  - a. Select the group to receive the SMS via the **Message from SMS group** menu.
  - b. Select the **Action type** to define how to process incoming SMS. Example: Set **Action type: Deliver to user** to deliver SMS to selected users.
  - c. Set **Deliver to user** to to define the SMS receiving user.

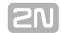

- 4. Create the outgoing SMS routing rules in the Messaging / User Group / General settings / Outgoing SMS routing / Add menu:
  Enable the SMS server in the Messaging / Modules grouping / SMS server enabled menu.
  - a. Set the **SMS group** via which the outgoing SMS will be routed in the **Message to SMS group** menu.
  - b. Select the **Action type** to define how to process outgoing SMS. Example: Set **Action type: Submit from user** to send SMS from selected users.
  - c. Set **Submit from user** to define the SMS sending user.

Should you get in troubles, follow the steps below please:

- Read the User Manual carefully and check all parameters.
- Find answers to the frequently asked questions at http://faq.2n.cz.
- Consult your servicing partner.

You are recommended to attend a 2N certified training to improve your installation chances.

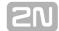

# **Monitoring**

/This section helps you configure sending of SNMP traps. Download the list of available traps, i.e. the MIB table, from the gateway web interface. The main purpose of SNMP monitoring is to observe your GSM gateway states continuously and send state information to the defined IP addresses whenever an error occurs.

Refer to the **List of SNMP traps** for the list of all SNMP traps sent by **2N**<sup>®</sup> **BRI**.

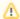

# Caution

This service is subject to licence! Refer to Management / Licence key for the current GSM gateway licence state details.

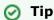

You can also apply ISDN monitoring to monitor the ISDN PRI line state. Refer to Gateway Configuration / ISDN Parameters – Monitoring for details.

### **Common Settings**

### General

- Signal level define the maximum/minimum level of the signal received by the GSM/UMTS module. The SNMP trap is sent automatically whenever the defined
- SMS bufer upper limit define the maximum filling capacity of the SMS storage. The SNMP trap is sent automatically whenever the defined value is exceeded.

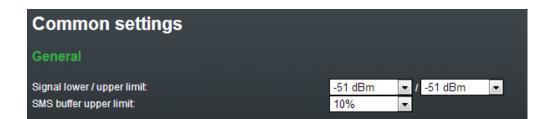

### SNMP

### General

- **Enabled** enable/disable the SNMP service.
- Community SNMP community is a group that owns the device and control stations on which SNMP is running. Default value = public.

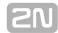

### Servers

- First SNMP server the addressee's primary IP address and transport port for SNMP traps (default port = 162). Please make sure that the parameters have been completed correctly to avoid SNMP malfunction.
- Second SNMP server the addressee's secondary IP address and transport port for SNMP traps (default port = 162). If these parameters are correctly completed, the SNMP traps will be sent both to the primary and secondary IP addresses.

### **Download MIB files**

This section helps you download the MIB files that are necessary for a proper function of your MIB browser.

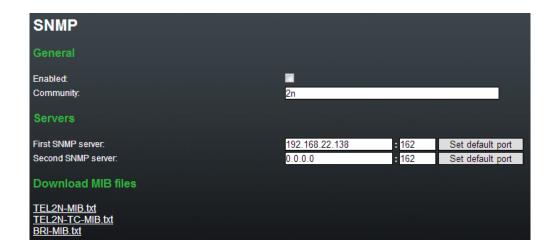

# Caution

The SNMP service works properly on condition that:

- SNMP is licensed in the Management section.
- The primary IP address, transport port and community parameters are completed.
- SNMP is enabled in the Monitoring section.e

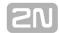

# **List of SNMP traps**

| Туре          | Text                                                                    |
|---------------|-------------------------------------------------------------------------|
| VoIP          | VoIP SIP line is not registered                                         |
|               | VoIP SIP line is registered                                             |
| BRI           | BRI 1 link unplugged, layer1 deactivated                                |
|               | BRI 1 link plugged in, layer1 activated                                 |
|               | BRI 1 link layer 2 not established                                      |
|               | BRI 1 link layer 2 established                                          |
|               | BRI 2 link unplugged, layer1 deactivated                                |
|               | BRI 2 link plugged in, layer1 activated                                 |
|               | BRI 2 link layer 2 not established                                      |
|               | BRI 2 link layer 2 established                                          |
| GSM           | First GSM module: ERROR                                                 |
|               | First GSM module: OK                                                    |
|               | First GSM module has too strong signal level                            |
|               | First GSM module decreased under level of too strong signal level       |
|               | First GSM module has weak signal level                                  |
|               | First GSM module increased over level of too weak signal level          |
|               | Second GSM module: ERROR                                                |
|               | Second GSM module: OK                                                   |
|               | Second GSM module has too strong signal level                           |
|               | Second GSM module decreased under level of too strong signal level      |
|               | Second GSM module has weak signal level                                 |
|               | Second GSM module increased over level of too weak signal level         |
| SMS<br>buffer | Number of SMS/SMPP messages in memory exceeds defined max level         |
|               | Number of SMS/SMPP messages in memory decreased under defined max level |
|               | Number of SMS/SMPP messages in memory exceeds defined max level         |
|               | Number of SMS/SMPP messages in memory decreased under defined max level |

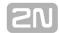

# **Utils**

This section provides extra functions of the GSM gateway. At present, the GSM gateway offers the Ethernet interface tracing (Network trace) and gateway communication tracing functions. These functions help detect gateway installation troubles (SIP communication debugging). The file format is PCAP, which is readable in the Wireshark (http://www.wireshark.org/) program, for example.

### **BTS Lock**

This section helps you set the BTS lock if the GSM/UMTS module supports this function. The BTS ID containing cells are marked blue to indicate that the module supports BTS. Set the BTS lock manually by selecting a BTS or depending on the BTS signal intensity.

### Send USSD Command

This section helps you send USSD commands to a mobile network and display subsequent replies.

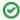

### ✓ Tip

The USSD menu helps you, for example, obtain SIM credit or other information from the provider. The USSD menu can contain multiple levels. Use the semicolon ';' to access the next level. A USSD command can be as follows, e.g.: \*123#;1;2.

### **Test Call**

This section helps you test calls via the gateway interfaces or verify the LCR settings. Both incoming and outgoing calls to/from all the 2N® BRI interfaces can be tested.

### **Status**

- Call status Connection channel display the channel for the selected interface for outgoing test calls.
  - NULL no action.
  - **CPRES** call setup request.
  - **IPROC** call setup initiation.
  - CRECV called user ringing.
  - ACTIVE active call.
  - DISREQ call end request.
  - OVRECV call setup request rejection due to non-fulfilment of the LCR
- Waiting channel display the test channel for an incoming call via the selected 2N® BRI interface.

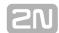

### Control

- **Action type** set the test call type.
  - Make call the gateway will make an outgoing test call.
  - Wait call the gateway will await an incoming test call.
- **Destination channel** select a channel for the outgoing call interface. The LCR settings do not affect the call.
- **Source channel** select the source channel for the outgoing call interface. Only if **Destination channel According to LCR** is used.
- Wait on channel select the channel for the incoming call interface.
- **Dial** called number.
- Clip calling number.

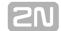

# Management

# **Firmware Update**

This section helps you upgrade your GSM gateway firmware. Select the BRI-xx.xx.xx.bin files only. Refer to Subs 4.3

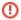

### ① Warning

Use the firmware certified for this GSM gateway type only to avoid **irreversible damage** to your system!

When the new firmware file has been uploaded successfully, the GSM gateway will be restarted automatically.

> Firmware file uploaded successfully. Gateway is restarting for new fimware run. Wait for 10 seconds please ...

# Licence key

This section helps you upload the licence file/code to 2N® BRI and provides information on the current licence file. Refer to Gateway Control for more details.

> New licence key for gateway is set. Gateway is restarting for licence key reload. Wait for 10 seconds please ...

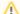

### Caution

By inserting a new licence code you restart the GSM gateway and discontinue all the currently made calls!

### Restart

This section provides forced restart of the BRI gateway connected.

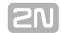

Gateway is restarting.

Wait for 10 seconds please ...

# **Configuration download**

Use this window to download the current BRI gateway configuration. The saved file has the following format: CFG-M202-gateway\_serial\_number-rrrrmmdd-hhmmss.tar

# Configuration upload

Use this window to upload new configuration to the BRI gateway. The Ethernet interface values and access data remain unchanged!

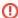

### ① Warning

Upload a well-known configuration file intended for the selected GSM gateway to avoid GSM gateway error and subsequent factory restart.

# **Configuration Reset**

This subsection helps you restore the default configuration (except for Ethernet and login).

- Including LCR table enable/disable keeping of the LCR table records .
- Including CLIP routing table enable/disable keeping of the CLIP routing table records.

### **Documentation**

Download the User Manual saved in the gateway.

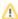

### Caution

■ The User Manual version will not change during the gateway firmware upgrade. Click on the link to www.2n.cz for the latest User Manual version!

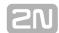

# **Others**

### **SMS**

This subsection helps you send and receive SMS via the modules.

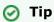

You can also use the SMS user account for SMS sending/receiving. Refer to the Web Configuration subsection for SMS user configuration details.

# (i) Note

■ This menu is inactive if the SMTP/POP3 or SMPP messaging licence is active. In this case, use the **Messaging / Send SMS** menu for sending SMS via the web interface.

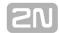

# 6. Advanced Configuration

Communication with the **2N**<sup>®</sup> **BRI Enterprise / BRI Lite** gateway is via the LAN. This connection provides uniform gateway configuring by AT commands.

Here is what you can find in this section:

- 6.1 LAN Communication Setting
- 6.2 GSM Gateway Behaviour
- 6.3 List of Terminal AT Commands
- 6.4 Status Messages
- 6.5 LOG Files
- 6.6 Call Data Records (CDR)
- 6.7 SMS Data Records (SDR)
- 6.8 Statistics Description

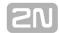

# **6.1 LAN Communication Setting**

First set the **2N BRI gateway** IP address to communicate with the gateway via your LAN successfully. To do so, configure the Ethernet interface; refer to <u>Subs.4.1</u>. Use any of the available programs (HyperTerminal, Telnet, Putty, etc.) for communication and configuration with the following data:

- IP address:address set by you
- Port:23 (Telnet)

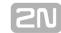

# **6.2 GSM Gateway Behaviour**

The gateway behaves as an ANSI terminal with echo. Commands are entered in the text format. Upon login, the gateway reports itself with **OK**. If not, enter the **at** comma nd and press <ENTER>. A correctly connected gateway should answer OK. In such case, the gateway starts communicating with a dialogue shown in the figure below. Enter the user name, press <ENTER> and, when being asked so, enter the access Password.

[ BRI Enterprise ] V-1.5.0.7.0 B-1.0 Date/time: 10.9.2012/17:55:23.53 SNumber: M203-5405540001

Login:

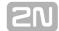

# 6.3 List of Terminal AT Commands

By default, all these commands start with AT. (Note: Some of the AT commands listed below may not be available in the current firmware versions.)

# **Basic AT Commands**

The following command list is intended for all GSM gateways from  $2N^{\otimes}$  that are based on the same SW architecture. Some of the AT commands may be inaccessible for the BRI gateways.

- A/ repeat last command (without AT)
- **I3** copyright & firmware
- **I4** serial number
- **&FRES** factory defaults & reset
- **&V** view active parameters (system)
- **&VI** view active parameters (isdn)
- &V0 view active parameters (common)
- **&V#** view active parameters (modules 1..2)
- **&V9** view active parameters (inc. groups)
- **&VALL** view all group parameters
- **&VE** Overview of VOIP parameters
- **&P** view pseudo params
- **&N#** view network params (net 1..8)
- **&NALL** view all network params
- &A view autorouting table <SPACE...continue>
- &R view lcr-routing table <SPACE...continue>
- **&T** view bris + modules totals
- &TMOD view all modules totals
- **&G##=atcommand** send at command to module 0..1 (ended by OK from qsm)
- **&G##=xtcommand** send at command to module 0..1 (ended by <CR> from user)
- **&G##=cmd** cmd for module 0..1 (RESET,BLOCK,OFF,DOWN,ON), (ATBAUD)
- **&GALL=cmd** cmd for module 0..1 (RESET,BLOCK,OFF,DOWN,ON)
- **&S** view aux, bris, modules status
- **&S##** view aux, bris, one module status (ax,px,ex,0..1)
- **&S=inf**o view all modules selected info (by at&S##)
- **&Q##** view signal quality on module 0..1
- &QALL view signal quality on all modules
- &L view logfile from recent <SPACE...continue>
- &C view buffer (calls) from recent <SPACE...continue>
- &CR read buffer (calls) from the oldest <#...erase & continue>
- &CS view buffer (SMS) from recent <SPACE...continue>
- **&CSR** read buffer (SMS) from the oldest <#...erase & continue>
- **&BSYS=cmd** cmd for system (RESET)
- **&XG** view conn table/gsm (call states)
- **&XG##** view call details for gsm channel)
- **&M0** disable ansi colors
- **&M1** enable ansi colors
- **&M9** start matrix
- **&U** view logged users
- **&I**## view gsm moninfo (dBm = signal level whn registering with BTS,
- RxLEV = minimum signal level required by BTS for registering of GSM module)

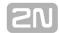

# **Configuration AT Commands**

# **System Settings**

- %S85=sms no answer sms text (max 63 chars)
- **%S90=mode** operating mode of GSM module allocation
  - (0=cyclic mode, 1=locked mode, 2=smart mode according to already called minutes)
  - (for 0 and 2 set LCR group = 3 (any))
- %S91=buf,id cdr mode (b0=outg, b1=inc, b2=failed, b3=moninfo)
   unit id (0=off, 1..255)
- %S92=rep report mode (b0=states, b1=tstamp, b2=smp, b3=lay2, b4=select)
- **%S98=pin** sim pin (max 7 digits)
- %S99=dd.mm.yy.w/hh:mm:ss set date/time (w=1..7 day of week)
- **%X10=tsec** external routing tout in sec/10 (5..60,255)
- **%X20=mmdd,mmdd** date of hour+1,hour-1 time change (0=off,0101..1231)
- %X22=hh:mm 0:01..23:59...time of reset of GSM gateway, 0:00 no reset
- %X80=login/pass login name / password (max 15 chars all)

# **System Control**

- AT&Gxx=RESET Reset of GSM module No xx
- AT&Gxx=BLOCK Block of GSM module No xx
- AT&Gxx=DOWN Transfer of GSM module into the sleep mode
- AT&Gxx=ON Transfer of GSM module into the idle mode

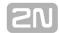

# **ISDN Settings**

- %I00=xxx pri1 protocol/mode:
  - NT,TE,NT/S,NTNT (pri2 = TE,NT,SY,NT)
  - For FW:2\_03\_15 only NT and NT/S (sync received from TE port)
- %I01=tei,mtp tei,mtp = 0..63,0 .fixed tei,ptp
  - tei,mtp = 64,0 .dynamic tei,ptp
  - tei,mtp = 64,1 .fixed tei,mtp
- %I05=c1,c2,c3,c4 cause codes for failed calls
  - c1=dial timeout (TIMEOUT=120)
  - c2=dis.prefix (REJECT=21)
  - c3=req.mod/grp not ready (TEMPFAIL=41)
  - c4=pref grps not ready (CONGEST=42)
- %I06=sack,proc,prog,ale prog.elem (0=off,1..8) for isdn message
- %I07=opx/npx list of old/new prefixes (max 47 chars)
- %I08=dial,ring,disc dial (0 = off,1..255) dialtone to NT on empty SETUP, ring (0=off,1 ..255) ringtone to NT if no PROGRESS from PSTN
  - 1=EU (dial = constantly 425Hz,ring = 1000+4000msec 425Hz)
  - 2=CZ (dial = 300/300/600/1200msec 425Hz,ring = 1000+4000msec 425Hz)
  - 3=HU (dial = constantly 425Hz,ring = 1000+4000msec 425Hz)
  - 4=GB (dial = constantly 425Hz,ring = 400+200+400+2000msec 400+450Hz)
  - disc(0=off,1..255) busy tone to NT interface on DISCONNEECT
- %I09=day,bits,enb day (0=off,1..31) of clearing pri stat
  - ctrl bits (b0=not defined, b1=not defined ,b2=subaddr-recv, b4=don't send CONNECT\_ACK in TE mode)
  - enblock digits (0=overlap,1..20)
- **%I11=xxx** dial for dig.call from pri1 (max 15 chars)
- **%I21=xxx** dial for dig.call from pri2 (max 15 chars)
- %I127=msn MSN number for TE mode
- %i28=pin (max 15chars) PIN (password) for TE->GSM calls

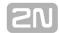

# **GSM Settings**

- **%G02=mode,atms,afms** tc35 mode (2,4)
  - atms/afms gain (+5dB=3,+2.5dB=1,0dB=0,-2.5dB=2,-5dB=4)
- **%G05=delay** dtmf space delay (1..99 sec/100)
- %G06=mmdd,..mmdd holiday list (0101=1st jan, 1231=31st dec)
- %G07=mmdd,..mmdd holiday list2
- %G08=delay,min,max,tout gsm call delay (0..10 sec), dial min/max (0..20)dial tout (0..20 sec)
- **%G09=bits,dial,ring** bit0=sim card number (0=imsi,1=scid)
  - bit1=siemens connecting tone,
  - bit2=don't send CLIP for calls BRI<-GSM</p>
  - bit3=send AoC for calls BRI->GSM (functionless for FW>2.03.14 and lower)
  - dial (0=off,1..255) dialtone to GSM, ring(0=off,1..255) ringtone to GSM if no PROGRESS from PBX
  - ring 1=EU (dial = constantly 425Hz,ring = 1000+4000msec 425Hz)
  - ring 2=CZ (dial = 300/300/600/1200msec 425Hz, ring = 1000+4000msec 425Hz)
  - ring 3=HU (dial = constantly 425Hz, ring = 1000+4000msec 425Hz)
  - ring 4=GB (dial = constantly 425Hz,ring = 400+200+400+2000msec 400+450Hz)
- **%G101=old/new** gsm causes change table (0..8 causes)
- %G#1=netid,clir,min,sms,day,sec,sec2,pseudo out.module 1..2, sim 1 params
  - netid (7 chars), clir (0=netw,1=on,2=off)
  - min (0=0ff,1..65535 minutes), sms (0=off,1..65535)
  - day (0=off,1..31,32=everyday), sec/2 (1..250)
  - pseudo (0=off,1..8)
- %G#9=ale,conn,disc,day,bits,nasms alerting tout (0=off,1=send ALERTING on receiving +CIEV from GSM network, 2..20sec after receiving PROCEEDING)
  - conn delay (0..20sec),
  - forced disc (bit0=sim limit, bit1=time limit, bit2=noale)
  - day (0=off,1..31) of clearing group stat,
  - bits 0..255, b0=(unused), b1=min-->calls, b2=(unused)
  - b3=(unused),
  - nasms tout (0=off, 1..20sec)
- %G9#=mode,min,max,tout,day,dial,clip inc.module 1..2 params
  - mode (0=reject,1=ignore,2=ok-message,3=ok-tone)
  - mode (4..7=0..3 + autocallback, 6..7= + ext.callback)
  - min(0..20), max(0..20) tout (0..20 sec) dtmf dial-in
  - day (0=off,1..31) of clearing inc.group stat
  - dial prefix (max 15 ch), clip prefix (max 7 ch)
- %G9#=xxx,xxx,...xxx auto dials (max 63 chars) #=5..8 for inc.groups 1..4
- **%G99=exp,bits** dynamic clip expire (0=off,1..240 hours)
  - bit0=add.conn, bit1=rem.answ
- **%G19#=mess** params #=1..4 for inc.groups 1..4
  - mess duration (0=once, 1..99=repeated) minutes

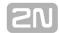

### **Network List Parameters**

- %N#0=opx/npx list of old/new main-prefixes (max 47 chars)
- %N#1=pref/dig list of prefixes/digits-to-end (max 63 chars)
- %N#2=pref/dig pref. list extension (max 63 chars)
- %N#3=pref/dig pref. list extension (max 63 chars)
- %N#4=pref/dig pref. list extension (max 63 chars)
- %N#5=pref/dig pref. list extension (max 63 chars)
- %N#6=pref/dig pref. list extension (max 63 chars)
- %N#7=pref/dig pref. list extension (max 63 chars)
- %N#9=netid,max network id (7 chars), default max digits (0..20)

# **Routing Parameters**

- %A##=clip,dial,limit set autorouting item (ix 0..95)
  - clip (20), dial(20), limit(0=off,1..99 minutes)
- %R##=net,hh:mm/hh:mm/w+-,groups,lim set lcr-routing item (ix 0..63)
  - net (1..8), groups = (max 7 chars=1..3,9), 3=any module, 9=bri2
  - call limit (0=off, 1..99min)
  - last LCR table line must be empty
- ; totals
- **; first m,c,s** inc. minutes,calls,smses
- ; second m,c,s out. minutes,calls,smses
- ; ri,ro redirected inc,out calls
- %TB#=m,c,m,c init minutes,calls in bri # (0..65535)
- %TBALL=m,c,m,c init minutes,calls in all bris (0..65535)
- **%TG**#=**m,c,ri,ro** init minutes,calls,rin,rout in group # (0..65535)
- %TGALL=m,c,ri,ro init minutes,calls,rin,rout in all groups (0..65535)
- %TI#=m,c init minutes,calls in inc.group # (0..65535)
- **%TIALL=m,c** init minutes, calls in all inc.groups (0..65535)
- %T##=1,m,c,s,m,c,s init minutes,calls,sms in mod ##, sim 1 (0..65535)
- %TALL=1,m,c,s,m,c,s init minutes,calls,sms in all mods, sim 1 (0..65535)

# **Tracing Commands**

- AT!RE Start tracing of error messages active interface.
- AT!Lx Start tracing of LAN & Telnet on layer xx=2 Layers IP,TCP,Telnet x=3 Layers TCP, Telnetx=4 Layer Telnet
- AT!Rx Start tracing of ISDN BRI & GSM on layer xx=1 Layers 1,2,3,4x=2 Layers 2,3,4x=3 Layers 3,4x=4 Layer 4
- AT!RR Start tracing (AT!R2) to COM1 interface
- AT!RX Stop tracing (AT!R2) to COM1 interface

# **SMS Processing**

# **SMS Sending/Receiving Commands**

- AT!G=A6 Start low-level controlling for SMS (can run only on one port)
- AT!G=55 Stop low-level controlling on used port

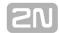

### **Control SMS**

- AT^SX=ch (sms listing) request to list all SMS messages and status confirmations saved on SIM card. Possible answers:: \*smserr (busy,list) or \*smsinc (ix=1..255) for each saved SMS or status SMS messages, end of list or empty SIM card \*smsinc (ix=0).
- AT^SR=ch,ix (sms read) request to read SMS or status SMS saved in SIM card. Possible answers: \*smserr (busy,read) or \*smspdu
- AT^SD=ch,ix (sms delete) request to delete SMS message (or status SMS message). Possible answers: \*smserr (busy,delete) or \*smsdel
- AT^SM=ch,len,pdu,csum (sms to module) request to send message via GSM module 0..31 or via any GSM module (ch=32). Possible answers: \*smserr (busy,write) or \*smsout
- AT^SG=grp,len,pdu,csum (sms to group) request to send SMS message via GSM group 1..8. Possible answers: \*smserr (busy,write) or \*smsout

# **SMS from BRI GSM Gateway**

- \*smsinc: ch,ix,sts SMS message was received and saved into SIM card:
  - Ch...GSM module number 0..31
  - Ix...index number of saved SMS 0..255
  - Sts...SMS status
- \*smsrep: ch,ix SMS status confirmation was received and saved to SIM card (this message is only for GSM modules TC35 and GM47)
- \*smsout: ch,ix,ref SMS message was sent and was not saved into SIM card:
  - Ref...reference number of sent SMS 0..255 (will be used in SMS status confirmation message)
- \*smspdu: ch,ix,sts,len,pdu,csum content of SMS message or status confirmation:
  - Len...SMS length (number of bytes in PDU)
  - Pdu...message content in PDU format
  - Csum...Checksum of all PDU bytes (2 hexa digits) calculated without carry
- \*smsdel: ch,ix SMS message or status confirmation was deleted from position ix

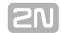

# **6.4 Status Messages**

## **ISDN Layer 1 Message Status**

| ID | Name                                        | Name Description                                                  |  |
|----|---------------------------------------------|-------------------------------------------------------------------|--|
| 0  | DEACT                                       | Deactivation – no signal received                                 |  |
| 1  | ACTIVE                                      | Activation – full synchronisation achieved (frame,multiframe,crc) |  |
| 2  | SIGNAL Signal received – no synchronization |                                                                   |  |
| 3  | SYNC                                        | Signal received – only partial synchronization (frame)            |  |

#### **ISDN Layer 2 Message Status**

| ID | Name   | Name acc. to ITU-T Q.921   |
|----|--------|----------------------------|
| 0  | NOTEI  | TEI Unassigned             |
| 1  | AWTEI  | Assigned Awaiting TEI      |
| 2  | AWTEST | Establish Awaiting TEI     |
| 3  | OKTEI  | TEI Assigned               |
| 4  | AWEST  | Awaiting Establishment     |
| 5  | AWREL  | Awaiting Release           |
| 6  | OKEST  | Multiple Frame Established |
| 7  | TIMREC | Timer Recovery             |

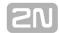

#### **ISDN Layer 3 Message Status**

| ID | Name   | Name acc. to<br>Q.931       | Description on NT interface      | Description on TE interface     |
|----|--------|-----------------------------|----------------------------------|---------------------------------|
| 0  | NULL   | Null                        | Rest status, ready for call      |                                 |
| 1  | CINIT  | Call Initiated              | Call from BRI indicated          | Call to BRI started             |
| 2  | OVSEND | Overlap Sending             | Gradual dialling receiving       | Gradual dialling sending        |
| 3  | OPROC  | Outgoing Call<br>Proceeding | Dialling from BRI terminated     | Dialling to BRI<br>terminated   |
| 4  | CDELIV | Call Delivered              | Call from BRI ringing            | Call to BRI ringing             |
| 6  | CPRES  | Call Present                | Call to BRI started              | Call from BRI indicated         |
| 7  | CRECV  | Call Received               | Call to BRI ringing              | Call from BRI ringing           |
| 8  | CONREQ | Connect Request             | Call to BRI answered             | Call from BRI<br>answered       |
| 9  | IPROC  | Incoming Call<br>Proceeding | Dialling to BRI<br>terminated    | Dialling from BRI<br>terminated |
| 10 | ACTIVE | Active                      | Connected call                   |                                 |
| 11 | DISREQ | Disconnect<br>Request       | End of call from BRI             | End of call to BRI              |
| 12 | DISIND | Disconnect<br>Indication    | End of call to BRI               | End of call from BRI            |
| 19 | RELREQ | Release Request             | Channel release request          |                                 |
| 25 | OVRECV | Overlap Receiving           | Gradual dialling sending         | Gradual dialling receiving      |
| 61 | RSTREQ | Restart Request             | Channel restart request sent     |                                 |
| 62 | RSTART | Restart                     | Channel restart request received |                                 |

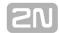

#### **Management Message Status**

| ID | Name              | Description                                                 |  |
|----|-------------------|-------------------------------------------------------------|--|
| 0  | INIT              | Initialization upon BRI reset                               |  |
| 1  | IDLE              | IDLE Activation – rest status, necessary for layers 2 and 3 |  |
| 2  | DISC Deactivation |                                                             |  |

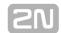

## **GSM Layer Statuses**

#### **GSM Layer 2 Message Status**

| ID | Name                                                            | Description                                                         | Follows  |
|----|-----------------------------------------------------------------|---------------------------------------------------------------------|----------|
| 0  | INIT                                                            | GSM module initialization start                                     | PINREQ   |
| 1  | SIM0                                                            | Module switch to internal SIM card                                  | INIT     |
| 2  | PINREQ                                                          | Module PIN request                                                  | PINSET   |
| 3  | PINSET                                                          | PIN value sensing to module                                         | INFO     |
| 4  | вьоск                                                           | Module blocked temporarily or permanently (see Layer 2 information) | INIT     |
| 5  | SETUP                                                           | Module configuration running IDL                                    |          |
| 6  | SLEEP Module sleep running (transition to BLOCK status)         |                                                                     | BLOCK    |
| 7  | NWAIT Awaiting GSM log-in                                       |                                                                     | SETUP    |
| 8  | IDLE                                                            | Rest status, can start/receive call, execute AT&G command           | CALL/CMD |
| 9  | CALL Call running (call establishing, connected call, call end) |                                                                     | IDLE     |
| 10 | CMD Communicating with module upon AT&G command                 |                                                                     | IDLE     |
| 13 | INFO                                                            | Information loading from module and SIM card                        | NWAIT    |

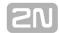

#### **GSM Layer 2 BLOCK Message Status**

| ID | Name                                                                         | Description                                                          |
|----|------------------------------------------------------------------------------|----------------------------------------------------------------------|
| 41 | (block)                                                                      | Blocked by AT&G command, terminated by module, board or system reset |
| 42 | Netw-reg GSM log-in refused (not activated SIM), next attempt in 560 minutes |                                                                      |
| 43 | Clir-err                                                                     | CLIR activation request refused, next attempt in 210 minutes         |
| 44 | Mod-err Defective or not connected GSM module, next attempt in 2 minutes     |                                                                      |
| 45 | Pin-err Wrong PIN, permanently in BLOCK status                               |                                                                      |
| 46 | Sim-err                                                                      | Defective or not inserted SIM card, next attempt in 2 minutes        |
| 47 | Log-out Temporarily logged-out according to parameter X00                    |                                                                      |
| 48 | Puk-req SIM card requires PUK                                                |                                                                      |
|    | (undef)                                                                      | This position of SIM card wasn't checked by gateway                  |

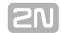

#### **GSM Layer 3 Message Status**

| ID | Name   | Description                                      |
|----|--------|--------------------------------------------------|
| 0  | NULL   | Rest status, ready for call                      |
| 1  | CINIT  | Request of call to GSM (from Layer 4)            |
| 3  | OPROC  | Call to GSM is connected                         |
| 4  | CDELIV | Call to GSM is ringing                           |
| 6  | CPRES  | Indication of call from GSM (from Layer 2)       |
| 7  | CRECV  | Call from GSM is ringing on ISDN interface       |
| 9  | IPROC  | Call from GSM is processed by ISDN interface     |
| 10 | ACTIVE | Connected call                                   |
| 11 | DISREQ | Disconnection request (to Layer 2)               |
| 12 | DISIND | Indication of disconnection (from Layer 2)       |
| 19 | RELREQ | Module release for another call (to Layer 2)     |
| 25 | OVRECV | Reading of DTMF dialling from GSM (from Layer 2) |
| 38 | RELIND | Indication of module release (from Layer2)       |

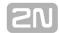

#### Layer 4 Message Status

| ID | Name                    | Description                                                                       |  |
|----|-------------------------|-----------------------------------------------------------------------------------|--|
| 0  | NULL                    | Rest status, ready for call                                                       |  |
| 1  | MORE                    | MORE Call request received from GSM or ISDN, awaiting further dialling or timeout |  |
| 2  | SETUP                   | SETUP Call request sent to opposite interface                                     |  |
| 3  | PROC                    | PROC Call request confirmed, awaiting call answer                                 |  |
| 4  | ACTIVE   Connected call |                                                                                   |  |
| 5  | DISC                    | Call disconnection in progress                                                    |  |

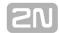

#### **Command Shell Statuses**

#### **Command Row Message Status**

| ID | Name                                                                       | Description                                                  |  |
|----|----------------------------------------------------------------------------|--------------------------------------------------------------|--|
| 0  | IDLE                                                                       | Rest status, awaiting AT commands                            |  |
| 1  | REQUEST                                                                    | Communication with GSM module upon AT&G command is displayed |  |
| 2  | REPORT                                                                     | Active tracing                                               |  |
| 3  | LOGFILE                                                                    | Content of log file is being written out                     |  |
| 4  | CALLFILE                                                                   | Content of call file is being written out                    |  |
| 5  | CALLREAD                                                                   | Call file records are read                                   |  |
| 6  | AUTOFILE   Content of incoming call autorouting chart is being written out |                                                              |  |
| 7  | QUERY (not used so far)                                                    |                                                              |  |
| 8  | SCREEN                                                                     | (not used so far)                                            |  |
| 9  | MATRIX                                                                     | Active matrix screensaver                                    |  |
| 10 | FUNCFILE Content of debug file is being written out                        |                                                              |  |
| 11 | LCRFILE                                                                    | (not used so far)                                            |  |

## **Telnet Message Status**

| ID | Name   | Description               |
|----|--------|---------------------------|
| 0  | LOGOUT | User logged-out           |
| 1  | LOGIN  | User is entering name     |
| 2  | PASSW  | User is entering password |
| 3  | IDLE   | User logged-in            |

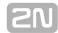

## **Records of Events and Calls**

#### **Records on Events and Calls**

| ID | Name                                    | Description                                                 |
|----|-----------------------------------------|-------------------------------------------------------------|
| 0  | POWER                                   | System power on, power off or reset                         |
| 1  | INIT                                    | Initialization of EEPROM (configuration) or flash (upgrade) |
| 3  | SYSERR                                  | System error (memory error, etc.)                           |
| 8  | L1-ERR                                  | BRI port layer 1 error (ISDN1)                              |
| 9  | L2-ERR BRI port layer 2 error (ISDN2)   |                                                             |
| 10 | L3-ERR BRI port layer 3 error (ISDN3)   |                                                             |
| 12 | G2-ERR GSM module layer 2 error (gate2) |                                                             |
| 13 | G3-ERR GSM module layer 3 error (gate3) |                                                             |
| 14 | C4-ERR                                  | Link layer error (call4)                                    |

## **Types of CDRs**

| ID | Name | Description                         |
|----|------|-------------------------------------|
| 0  | I-FD | Not connected incoming call attempt |
| 1  | I-OK | Connected incoming call             |
| 8  | O-FD | Not connected outgoing call attempt |
| 9  | О-ОК | Connected outgoing call             |

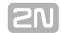

# 6.5 LOG Files

Description of the table:

| Type   | Text                 | Description                                               |  |  |  |  |  |
|--------|----------------------|-----------------------------------------------------------|--|--|--|--|--|
| POWER  | [Power on]           | System switched on                                        |  |  |  |  |  |
|        | [Power off]          | System switched off                                       |  |  |  |  |  |
|        | [Warm boot]          | Restart of system, unknown cause                          |  |  |  |  |  |
|        | [Watchdog]           | Restart of system by watchdog                             |  |  |  |  |  |
|        | [BKPT code]          | CPU error: break code detected                            |  |  |  |  |  |
|        | [Stack error]        | CPU error: stock integrity failure                        |  |  |  |  |  |
|        | [Divided by zero]    | CPU error: dividing by zero                               |  |  |  |  |  |
|        | [RETI code]          | CPU error: illegal using of instruction reti              |  |  |  |  |  |
|        | [NMI intr]           | CPU error: wrong interrupt                                |  |  |  |  |  |
|        | [VOID intr]          | CPU error: wrong interrupt                                |  |  |  |  |  |
|        | [Upgrade reset]      | Start of upgrade firmware procedure                       |  |  |  |  |  |
|        | [Software reset]     | Reset by AT commands (at&fres)                            |  |  |  |  |  |
| INIT   | Eeprom               | Initialisation of eeprom (configuration)                  |  |  |  |  |  |
|        | Flash                | Initialization of flash memory (firmware)                 |  |  |  |  |  |
| HW-ERR |                      | (##address of chip, RDread value/WRexpected value)        |  |  |  |  |  |
|        | Duart<br>#####,RD/WR | Error in initialization of serial controller on GSM board |  |  |  |  |  |
| SYSERR | User stack error!    | SW error: stock integrity failure                         |  |  |  |  |  |
| BRDIN  | #08 TYP STS          | the board inserted (number of gsm board, type, status)    |  |  |  |  |  |
| BRDOUT | #08 TYP STS          | the board disconnected                                    |  |  |  |  |  |
| BRDRES | #08 TYP STS          | Reset the board by AT command                             |  |  |  |  |  |
|        | ALL GSM<br>RESET CMD | Reset of all GSM boards by AT command                     |  |  |  |  |  |
|        | SYSTEM RESET<br>CMD  | Reset of system by command at&bsys                        |  |  |  |  |  |
| L1-ERR |                      | (reserved)                                                |  |  |  |  |  |
| L2-ERR |                      | Error of 2. ISDN layer by Q.921                           |  |  |  |  |  |
|        | A: unsol.RX(F)       | Received packed RR,RNR,REJ with unexpected bit F=1        |  |  |  |  |  |
|        | B: unsol.DM(F)       | Received packed DM with unexpected bit F=1                |  |  |  |  |  |
|        | C: unsol.UA(F)       | Received packed UA with unexpected bit F=1                |  |  |  |  |  |
|        | D: unsol.UA(-)       | Received packed UA with unexpected bit F=0                |  |  |  |  |  |
|        | E: unsol.DM(-)       | Received packed DM with unexpected bit F=0                |  |  |  |  |  |
|        | F: peer re-est       | Received packed SABME in status OKEST                     |  |  |  |  |  |
|        | G: repeated SABME    | Repeated unsuccessful send of packet SABME                |  |  |  |  |  |

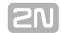

|        | H: repeated DM          | Repeated unsuccessful send of packet DM                                                                 |
|--------|-------------------------|----------------------------------------------------------------------------------------------------|
|        | I: failed<br>(TIMREC)   | Unsuccessful breaking-up of status TIMREC                                                               |
|        | J: N(R) error           | Received wrong value N(R) – numbering of packets                                                        |
|        | K: recv.FRMR            | Received packed FRMR (information about error)                                                          |
|        | L: undef.frame          | Received unknown type packed                                                                            |
|        | M: (I field)            | Received wrong I–packet (numbered packet)                                                               |
|        | N: frame size           | Received packed with wrong length                                                                       |
|        | O: N201 error           | Value N201 was exceeded (max. length of packet)                                                         |
| L3-ERR | tout sts # (p##)        | Error of 3. layer isdn: timeout in status # on channel p##                                              |
| G2-ERR | ATD/ERROR init (g##)    | Error of 2. layer isdn: restart of module g## after rejected command ATD by GSM network                 |
|        | GSM Cause 150<br>(g##)  | Error of 2. layer isdn: restart of module g## after cause 150 was received (call barred by GSM network) |
| G3-ERR | tout sts # (g##)        | Error of 3. layer isdn: timeout in status # on module g##                                               |
| C4-ERR | tout sts #<br>(p##/g##) | Error of 4. connecting layer: timeout in status # on call between channel p## and GSM module g##        |

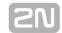

# 6.6 Call Data Records (CDR)

For the current CDRs see the **Gateway / Gateway control / CDR file** section or use the AT&C / AT&CR AT commands for Telnet sessions.

\*\*Date Time Type Cause From/to Groups conn. durat. aoc-info gid CDN CGN IMSI/SCID

- Column 1: \*\*
- Column 2: call date and time
- Column 3: call status
  - I-FD : failed incoming call
  - I-OK : successfully connected incoming call
  - O-FD : failed outgoing call
  - O-OK : successfully connected outgoing call
- Column 4: GSM release cause
- Column 5: used channel number / used GSM module
- Column 6: used GSM group (C=CallBack)
- Column 7: connection time
- Column 8: call duration mmm:ss (max. 255:59), or error cause for unconnected call
- Column 9: call cost (to be implemented in higher firmware versions) / gateway
   ID (optional)
- Column 10: called party number (CDN)
- Column 11: calling party number (CGN)
- Column 12: SIM card slot number / SIM card IMSI or SCID

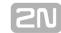

# 6.7 SMS Data Records (SDR)

Refer to the **Gateway / Gateway control / SDR file** section for the current SDRs section or use the AT&CS / AT&CSR AT commands for Telnet sessions.

```
** date time type error usr/gr/mo ssec date time pn/pt gid
```

- Column 1: \*\*
- Column 2: date/time SDR record creation time
- Column 3: type of SMS
  - R-OK delivered OK SMS received
  - S-FD sending ERROR SMS sending error
  - S-OK send OK SMS was sent but no SMS delivery receipt was required
  - S-TO sending timeout SMS was not sent within the set timeout
  - D-ER delivery ERROR SMS delivery error
  - D-OK delivered OK SMS delivered
  - D-TO delivery timeout SMS was not delivered within the set timeout
  - SANS SMS after successful call
  - SNOS SMS at no answer
  - SWEB SMS was sent via web interface
  - SISD ISDN alert SMS
  - SALV alive SMS
- Column 4: error type
  - for (D-OK): SMS receipt status (typically E 000)
  - for (D-ER): SMS receipt error code
  - for (S-FD): module +CMS ERROR (typically E 028)
  - for (S-FD): internal error (E 902 = no rule to send)
- Column 4: user id/SMS group/GSM module
- Column 5: SMS sending time
- Column 6: date/time
  - First row SMS sending time or total sending time for all parts of a long SMS
  - Second row time of SMS adding to the outgoing/incoming SMS database
- Column 8: part number/total
- Column 9: gateway id

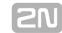

# 6.8 Statistics - Description

The GSM gateway automatically generates statistic data on all outgoing and incoming calls. These data can be deleted on the user level or though configuration (automatic deletion on a selected day).

#### **Explanation of columns**

- Group/network/module type of calls
- Reset date of last reset the statistics
- Minutes number of minutes hhhh:mm:ss, same number converted to time
- Calls number of calls
- **SMS** number of sent SMS messages
- **Reject** number of unconnected calls (no available free GSM module–call rejected with cause 41(42))
- **Failed** number of unconnected calls (rejected by GSM network)
- C.offs number of unconnected calls (terminated by calling party)
- **Errors** number of unconnected calls (wrong requests disallowed prefix, etc.)
- Red.in number of connected calls (rerouted to this GSM group)
- Redout number of connected calls (rerouted to another GSM group)

#### **Explanation of rows**

- **#i1 inc** incoming group 1
- #g1 out outgoing group 1
- #b1 inc all incoming calls via BRI1
- #b2 inc all incoming calls via BRI2
- #vi inc all incoming calls via VoIP
- #grpinc all incoming calls via GSM/UMTS
- #b1 out all outgoing calls via BRI1
- #b2 out all outgoing calls via BRI2
- #vi out all outgoing calls via VoIP
- #grpout all outgoing calls via GSM/UMTS
- #m0 inc incoming calls via m0 module local SIM
- #m0 out outgoing calls via m0 module local SIM
- #m0 day m0 module limit statistics
- #m0 fre m0 module tariff statistics
- #m0 rem remote SIM statistics

# Statistics of outgoing and incoming groups

[Statistics of calls in groups]

| group   | (reset) | minutes | hhhh:mm | i:ss | calls | reject | failed | c.offs | errors |      |
|---------|---------|---------|---------|------|-------|--------|--------|--------|--------|------|
|         |         |         |         |      |       |        |        |        |        | <br> |
| #i1 inc | (2.01)  | 0       | 0:00:00 | 0    | 0     | 0      | 0      | 0      |        |      |
| #i2 inc | ( 2.01) | 0       | 0:00:00 | 0    | 0     | 0      | 0      | 0      |        |      |
|         |         |         |         |      |       |        |        |        |        |      |
|         |         |         |         |      |       |        |        |        |        |      |

group (reset) minutes hhhh:mm:ss calls reject failed red.in redout

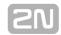

| #g1 out ( 2.01)                               | 0       | 0:00:00    | 0    | 0      | 0               | 0      | 0      |         |  |  |
|-----------------------------------------------|---------|------------|------|--------|-----------------|--------|--------|---------|--|--|
| #g2 out ( 2.01)                               | 0       | 0:00:00    | 0    | 0      | 0               | 0      | 0      |         |  |  |
| Statistics of i                               | ncomin  | na calle o | n al | ıı GGI | M mo            | dulae  |        |         |  |  |
| Statistics of inco                            |         |            |      |        | <b>V</b> I 1110 | uuies  | •      |         |  |  |
| _                                             | _       |            |      | _      |                 | £-:11  | 66     |         |  |  |
| network (reset)                               |         |            |      |        | -               |        |        |         |  |  |
| #b1 inc ( 0.00)                               |         |            |      |        |                 |        | 0      |         |  |  |
| #b2 inc ( 0.00)                               |         |            |      |        | 0               |        | 0      |         |  |  |
| #vi inc ( 0.00)                               |         |            |      |        | 0               |        |        |         |  |  |
| #grpinc ( 0.00)                               |         |            |      |        | 0               | 0      | 0      |         |  |  |
|                                               |         |            |      |        |                 |        |        |         |  |  |
| group (reset)                                 | minutes | hhhh:mm    | :ss  | calls  | reject          | failed | c.offs | errors  |  |  |
|                                               |         |            |      |        |                 |        |        |         |  |  |
| #i1 inc ( 2.01)                               | 0       | 0:00:00    | 0    | 0      | 0               | 0      | 0      |         |  |  |
| #i2 inc ( 2.01)                               | 0       | 0:00:00    | 0    | 0      | 0               | 0      | 0      |         |  |  |
|                                               |         |            |      |        |                 |        |        |         |  |  |
| module (reset)                                | minutes | s hhhh:mm  | n:ss | calls  | reject          | failed | c.offs | s smses |  |  |
|                                               |         |            |      |        |                 |        |        |         |  |  |
| #m0 inc ( 2.01)                               | 0       | 0:00:0     | 0    | 0      | 0               | 0      | 0      | 0       |  |  |
| #m1 inc ( 2.01)                               | 0       | 0:00:0     | 0    | 0      | 0               | 0      | 0      | 0       |  |  |
| Statistics of outgoing calls on all modules   |         |            |      |        |                 |        |        |         |  |  |
| [Statistics of outgoing calls on all modules] |         |            |      |        |                 |        |        |         |  |  |
| network (reset)                               | minutes | s hhhh:mm  | n:ss | calls  | reject          | failed | c.offs | errors  |  |  |
|                                               |         |            |      |        |                 |        |        |         |  |  |
| #b1 out ( 0.00)                               | 0       | 0:00:0     | 0    | 0      | 0               | 0      | 0      | 0       |  |  |
| #b2 out ( 0.00)                               | 0       | 0:00:0     | 0    | 0      | 0               | 0      | 0      | 0       |  |  |
| #vi out ( 0.00)                               | 0       | 0:00:0     | 0    | 0      | 0               | 0      | 0      | 0       |  |  |
| #grpout ( 0.00)                               | 0       | 0:00:00    | 0    | 0      | 0               | 0      | 0      | 0       |  |  |

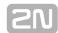

|                                                                    |           | hhhh:mm:s   |            | -        |          |       |       |         |  |
|--------------------------------------------------------------------|-----------|-------------|------------|----------|----------|-------|-------|---------|--|
| #g1 out ( 2.01)                                                    |           | 0:00:00     |            |          |          |       | 0     |         |  |
| #g2 out ( 2.01)                                                    | 0         | 0:00:00     | 0          | 0        | 0        | 0     | 0     |         |  |
| module (reset)                                                     |           |             |            | -        |          |       |       |         |  |
| #m0 out ( 2.01)                                                    |           |             |            |          |          |       |       |         |  |
| #m1 out ( 2.01)                                                    | ) 0       | 0:00:0      | 0 0        | 0        | 0        | 0     | 0     |         |  |
| Statistics of                                                      | calls or  | specific (  | GSM m      | odule    | s        |       |       |         |  |
| [Statistics of cal                                                 | ls on mod | ule #0]     |            |          |          |       |       |         |  |
| module (reset)                                                     | minutes h | hhh:mm:ss o | calls reje | ct faile | d c.offs | smses | ;     |         |  |
| #m0 inc (12.03                                                     |           | 0:00:00     | 0          | 0        | 0        | <br>0 | 0     |         |  |
| #m0 rem (12.0)                                                     |           |             |            |          | 0        |       | 0     |         |  |
|                                                                    |           |             |            |          |          |       |       |         |  |
| module (reset) minutes hhhh:mm:ss calls reject failed c.offs smses |           |             |            |          |          |       |       |         |  |
| #m0 out (12.03                                                     | i) 0      | 0:00:00     | 0          | 0        | 0        | 0     | 0     |         |  |
| #m0 rem (12.0                                                      | 3) 0      | 0:00:00     | 0          | 0        | 0        | 0     | 0     |         |  |
| module (reset) minutes hhhh:mm:ss calls limit                      |           |             |            |          |          |       |       |         |  |
| #m0 day (12.03                                                     | 3) 0      | 0:00:00     | 0          | 0        |          |       |       |         |  |
| #m0 rem (12.0                                                      | 3) 0      | 0:00:00     | 0          | 0        |          |       |       |         |  |
| module (reset)<br>limit                                            | min0:s    | s limit ı   | min1:ss    | limit    | t mi     | n2:ss | limit | min3:ss |  |

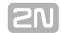

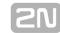

# 7. Technical Parameters

In this section, the technical parameters of the **2N**<sup>®</sup> **BRI Enterprise** / **BRI Lite** product are described.

#### **Wireless**

- **Mobile network type:** GSM 850/900/1800/1900MHz, UMTS/3G at 800/850/900Mhz/2100MHZ according to the module type used
- SIM card: Plug-in 3V ("small")
   Transmission power: Max. 2W
   Receiver sensitivity: -104 dBm

#### **Antennas**

- Frequency: 850/900/1800/1900/2100 MHz according to the GSM module type used
- Impedance: 50 Ω
- Maximum output power: 2 W
- Antenna connector type: SMA (male)
- Count of antennas: 1 or 2 (depending on the gateway type)
- Cable length: 3–10 m or no cable

# **Power Supply**

Adapter: 110-230 V, 50/60 Hz, 12 V DC
 DC power supply: 12 V DC / 2 A
 Supply connector: DC jack, 2.1 mm

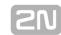

## **ISDN**

- ISDN NT connection type:
  - S0, point-to-multipoint
  - S0, point-to-point
- ISDN TE connection type:
  - S0, point-to-multipoint
  - S0, point-to-point
- ISDN protocol: EuroISDN, DSS-1
- 2N® BRI Lite port count + type: 1 NT/TE
- 2N<sup>®</sup> BRI Enterprise port count + type: 1 NT + 1 TE
- ISDN connector type: 2 RJ-45
- NT interface supply: From external adapter or ISDN

## **Ethernet**

- **Type:** Ethernet 10/100BaseT
- Connector: RJ-45
- **Protocols:** Telnet, http, SIP
- VoIP signalling: SIP (TCP, UDP), DTMF RFC2833
- Voice codecs: G.711 (A/u-law), G.729ab

#### **Others**

- **Dimensions (w/o connectors):** 162 mm x 156 mm x 35 mm
- Working temperature: 0°C to 45°C
- **Relative humidity:** 5 to 95%

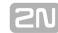

# 8. Supplementary Information

This section provides supplementary information on the  $2N^{\circledR}$  BRI Enterprise / BRI Lite product.

Here is what you can find in this section:

- 8.1 Troubleshooting
- 8.2 List of Abbreviations
- 8.3 Directives, Laws and Regulations8.4 General Instructions and Cautions

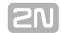

# 8.1 Troubleshooting

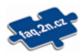

For the most frequently asked questions refer to <u>faq.2n.cz</u>.

- No LED is shining on 2N<sup>®</sup> BRI Enterprise / BRI Lite.
  - 2N<sup>®</sup> BRI Enterprise / BRI Lite is disconnected from the power supply.
- 2N® BRI Enterprise / BRI Lite fails to log in to the GSM network.
  - Check the SIM card.
  - Check the PIN.
  - Check the antenna connection.
  - Select a place with a good GSM signal.
- When I make outgoing call thru the GW, the call is rejected by the gateway. What may cause it?
  - The communication protocol on the line from your PbX to the gateway is set to Euro ISDN DSS1 according to Q.931
  - The SIM cards are logged to the network correctly both LEDs called GSM1 and GSM2 must be off (they are blinking during logging process, but they go off after they are logged successfully)
  - You see good signal strength in the Diagnostics (between −60dB and −80 dB)
  - The SIM cards are active, they have credit, they are not blocked by the GSM operator
  - If you are using CLIR function Enabled in the gateway, check if this feature is enabled in the SIM card by the GSM operator
  - The dialed number is in correct format, it matches one of the Network Lists and this Network List is Actively used in the LCR section
  - If you have set Max. number of called minutes, make sure those minutes have not been already used up.
  - The Time limitation of SIM card (which part of the day it shall be used) is set correctly
  - Time and Date is set correctly in the Gateway
- Call is not disconnected immediately
  - Call release in GSM network can take up to 2 s. If you are experimenting longer delay it can be caused by gateway or by PBX settings. Usually the connection stays active because of simulation of analogue line. If call is disconnected in analogue line you can hear busy tone. This is not typical anymore in ISDN networks but you can simulate this behaviour and generate busy tone up to 30 s.
  - On gateway side you can set following:

If call stays up when call is disconnected from GSM side. Go to ISDN parameters and set Busy tone on None. (This is turning off busy tone generation from gateway.)

If call stays up when call is disconnected from PBX side. Go to GSM Basic parameters and set Busy tone on None. (This is turning off busy tone generation from gateway). If call is not cut after this settings set this parameter on Disabled. (If PBX requests to keep line active in disconnection message then gateway will ignore this request and the call will be ended)

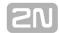

# 8.2 List of Abbreviations

List of abbreviations:

- **API** (Application Programming Interface)
- ASR (Answer Seizure Ratio)
- **BIOS** (Basic Input-Output System) A basic set of instructions adn functions necessary for PC launch.
- **CD** (Compact Disc) A portable optical medium for digital data storing.
- CDR (Call Data Record)
- **CLIP** (Calling Line Identification Presentation)
- **CLIR** (Calling Line Identification Restriction)Unknown calling subscriber.
- COM PC serial port, RS-232.
- **DHCP** (Dynamic Host Configuration Protocol) Automatic IP address assignment protocol.
- **DNS** (Domain Name Server) Server responsible for transfer between IP addresses and domain names.
- **DTMF** (Dual Tone Multifrequency)Tone dialling.
- ESME (External Short Messaging Entity)
- **FW** (Firmware)Similar to SW, used for control microprocessor program name.
- **GMT** (Greenwich Mean Time)Mean time for time zone calculations.
- **GSM** (Group Switched Mobile system)Current digital mobile telephone network standard.
- GPRS (General Packet Radio Service)High-speed data transmission with packet commutation in GSM.
- **HW** (Hardware)Electronic equipment, circuit, board and similar components.
- **IMEI** (International Mobile Equipment Identity) Unique number assigned by the GSM module manufacturer.
- **IMSI** (International Mobile Subscriber Identity) Unique SIM card number assigned by the GSM provider.
- **IP** Address of the device within a network.
- LAN (Local Area Network)
- **LED** (Light Emited Diod) Electric light-emitting semi-conductor component.
- **NT** (Network Termination) Network terminal for interconnecting a user line from an ISDN telephone with the provider's external network, a PBX gateway or 2N BRI Enterprise / BRI Lite gateway, for example.
- **PC** (Personal Computer)IBM PC compatible personal computer.
- **PCB** (Printed Circuit Board)
- PIN (Personal Identification Number)SIM card code against unauthorised use.
- **POP3** (Post Office Protocol v3)
- **BRI** (Basic Rate Interface) Type of ISDN connectino with 2 channels with 64 Kbps each.
- **PUK** (Personal Unblocking Key)Code for SIM card unblocking after repeated PIN entering error.
- SIM (Subscriber Identity Module)Modul with a chip for identification in the GSM network.
- **SMPP** (Short Message Peer to Peer)
- SMSC (short message service center)
- SMTP (Simple Mail Transfer Protocol)
- **SMS** (Short Message Service)Short text message transmitting service in GSM networks. Short text messages.
- SSH (Secure Shell) Secured communciation protocol for LANs, program.
- **SW** (Software)Program, programové vybavení
- **TCP** (Transmission Control Protocol)
- **TE** (Terminal Equipment) Terminal equipment on the user side (such as ISDN telephone, fax, router, etc.), connected to the NT port only.

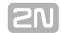

- **UCMD** Protocol used for gateway firmware upgrade.
- **UDP** (User Datagram Protocol) Transport layer protocol with non-guaranteed packet delivery.
- **UMTS** (Universal Mobile Telecommunication System) 3G system of the mobile phone standard, successor to GSM.
- **UPS** (Uninterruptible Power Supply) Source of continuous power supply.
- **USSD** (Unstructured Supplementary Service Data) Data transmission standard using GSM signalling channels.

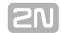

# 8.3 Directives, Laws and Regulations

## **Europe**

2N® BRI Lite/Enterprise conforms to the following directives and regulations:

Directive 1999/5/EC of the European Parliament and of the Council, of 9 March 1999 – on radio equipment and telecommunications terminal equipment and the mutual recognition of their conformity

Directive 2006/95/EC of the European Parliament and of the Council of 12 December 2006 on the harmonisation of the laws of Member States relating to electrical equipment designed for use within certain voltage limits

Directive 2004/108/EC of the Council of 15 December 2004 on the harmonisation of the laws of Member States relating to electromagnetic compatibility

Commission Regulation (EC) No. 1275/2008, of 17 December 2008, implementing Directive 2005/32/EC of the European Parliament and of the Council with regard to ecodesign requirements for standby and off mode electric power consumption of electrical and electronic household and office equipment

Directive 2011/65/EU of the European Parliament and of the Council of 8 June 2011 on the restriction of the use of certain hazardous substances in electrical and electronic equipment

Regulation (EC) No. 1907/2006 of the European Parliament and of the Council of 18 December 2006 concerning the Registration, Evaluation, Authorisation and Restriction of Chemicals (REACH), establishing a European Chemicals Agency, amending Directive 1999/45/EC and repealing Council Regulation (EEC) No. 793/93 and Commission Regulation (EC) No. 1488/94 as well as Council Directive 76/769/EEC and Commission Directives 91/155/EEC, 93/67/EEC, 93/105/EC and 2000/21/EC

Directive 2012/19/EC of the European Parliament and of the Council of 4 July 2012 on waste electrical and electronic equipment.

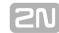

# 8.4 General Instructions and Cautions

Please read this User Manual carefully before using the product. Follow all instructions and recommendations included herein.

Any use of the product that is in contradiction with the instructions provided herein may result in malfunction, damage or destruction of the product.

The manufacturer shall not be liable and responsible for any damage incurred as a result of a use of the product other than that included herein, namely undue application and disobedience of the recommendations and warnings in contradiction herewith.

Any use or connection of the product other than those included herein shall be considered undue and the manufacturer shall not be liable for any consequences arisen as a result of such misconduct.

Moreover, the manufacturer shall not be liable for any damage or destruction of the product incurred as a result of misplacement, incompetent installation and/or undue operation and use of the product in contradiction herewith.

The manufacturer assumes no responsibility for any malfunction, damage or destruction of the product caused by incompetent replacement of parts or due to the use of reproduction parts or components.

The manufacturer shall not be liable and responsible for any loss or damage incurred as a result of a natural disaster or any other unfavourable natural condition.

The manufacturer shall not be held liable for any damage of the product arising during the shipping thereof.

The manufacturer shall not make any warrant with regard to data loss or damage.

The manufacturer shall not be liable and responsible for any direct or indirect damage incurred as a result of a use of the product in contradiction herewith or a failure of the product due to a use in contradiction herewith.

All applicable legal regulations concerning the product installation and use as well as provisions of technical standards on electric installations have to be obeyed. The manufacturer shall not be liable and responsible for damage or destruction of the product or damage incurred by the consumer in case the product is used and handled contrary to the said regulations and provisions.

The consumer shall, at its own expense, obtain software protection of the product. The manufacturer shall not be held liable and responsible for any damage incurred as a result of the use of deficient or substandard security software.

The consumer shall, without delay, change the access password for the product after installation. The manufacturer shall not be held liable or responsible for any damage incurred by the consumer in connection with the use of the original password.

The manufacturer also assumes no responsibility for additional costs incurred by the consumer as a result of making calls using a line with an increased tariff.

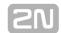

# **Electric Waste and Used Battery Pack Handling**

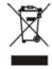

Do not place used electric devices and battery packs into municipal waste containers. An undue disposal thereof might impair the environment!

Deliver your expired electric appliances and battery packs removed from them to dedicated dumpsites or containers or give them back to the dealer or manufacturer for environmental-friendly disposal. The dealer or manufacturer shall take the product back free of charge and without requiring another purchase. Make sure that the devices to be disposed of are complete.

Do not throw battery packs into fire. Battery packs may not be taken into parts or short-circuited either.

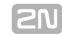

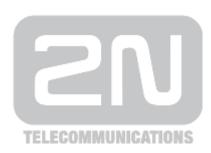

#### 2N TELEKOMUNIKACE a.s.

Modřanská 621, 143 01 Prague 4, Czech Republic Phone: +420 261 301 500, Fax: +420 261 301 599

E-mail: <a href="mailto:sales@2n.cz">sales@2n.cz</a>
Web: <a href="mailto:www.2n.cz">www.2n.cz</a>

PR1877v1.13